#### **Санкт-Петербургский государственный электротехнический университет «ЛЭТИ» им. В.И.Ульянова (Ленина) (СПбГЭТУ «ЛЭТИ»)**

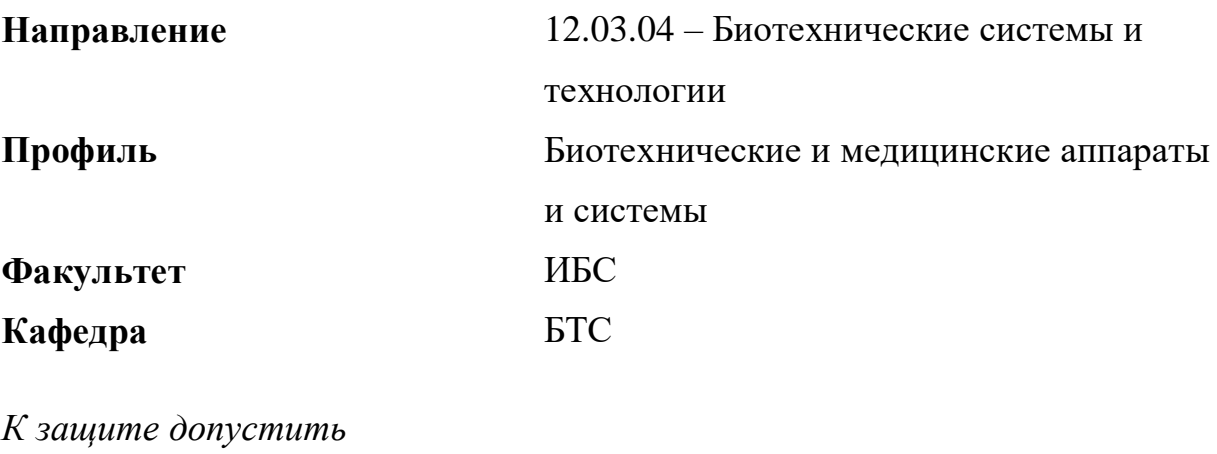

Зав. кафедрой Юлдашев З.М.

# **ВЫПУСКНАЯ КВАЛИФИКАЦИОННАЯ РАБОТА БАКАЛАВРА**

### **Тема: РАЗРАБОТКА УСТРОЙСТВА ДЛЯ ПРОВЕРКИ АППАРАТОВ ИСКУССТВЕННОЙ ВЕНТИЛЯЦИИ ЛЕГКИХ**

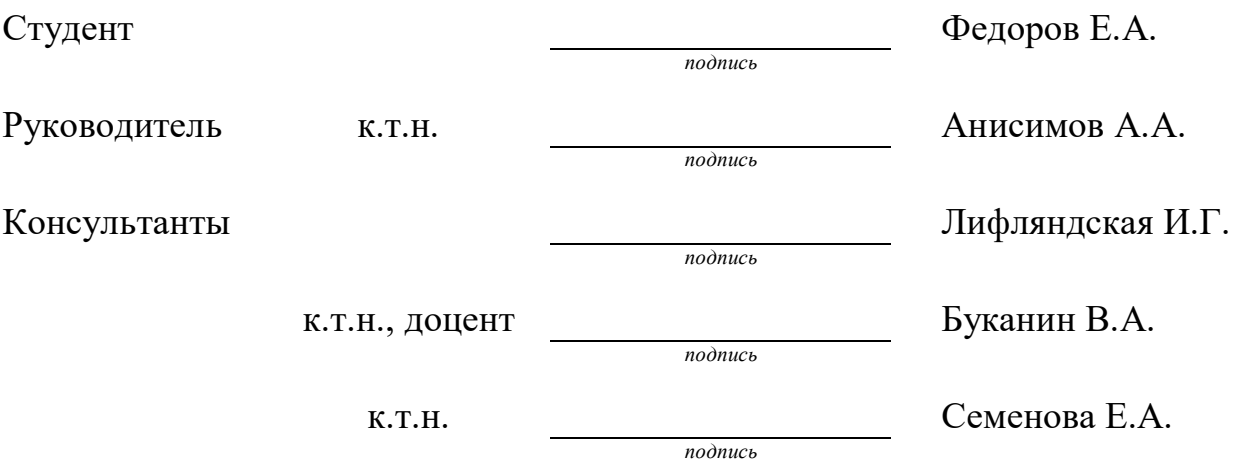

Санкт-Петербург 2019

### **ЗАДАНИЕ**

### **НА ВЫПУСКНУЮ КВАЛИФИКАЦИОННУЮ РАБОТУ**

Утверждаю Зав. кафедрой БТС \_\_\_\_\_\_\_\_\_\_\_\_ Юлдашев З.М,  $\begin{array}{ccccc}\n\leftarrow & \rightarrow & \qquad & 20 & \text{r}.\n\end{array}$ 

Студент Федоров Е.А. Группа 5502 Тема работы: Разработка устройства для проверки аппаратов искусственной вентиляции легких Место выполнения ВКР: кафедра БТС Исходные данные (технические требования): Разработать устройство для осуществления контроля технического состояния аппаратов искусственной вентиляции легких Содержание ВКР: Теоретический обзор, анализ двух методов измерения скорости потока: ультразвукового и метода дифференциального давления, разработка аппаратной и программной части итогового устройства Перечень отчетных материалов: пояснительная записка, иллюстрационный материал, иные отчетные материалы Дополнительные разделы: безопасность жизнедеятельности Дата выдачи задания Дата представления ВКР к защите «\_\_\_»\_\_\_\_\_\_\_\_\_\_\_\_\_\_20\_\_\_ г. «\_\_\_»\_\_\_\_\_\_\_\_\_\_\_\_\_\_20\_\_\_ г.

Студент Федоров Е.А.

Руководитель к.т.н. Анисимов А.А.

Консультант Лифляндская И.Г.

# **КАЛЕНДАРНЫЙ ПЛАН ВЫПОЛНЕНИЯ ВЫПУСКНОЙ КВАЛИФИКАЦИОННОЙ РАБОТЫ**

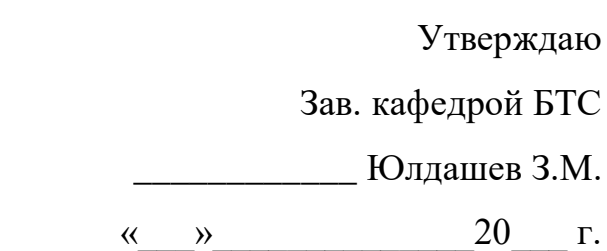

Студент Федоров Е.А. Группа 5502 Тема работы: Разработка устройства для проверки аппаратов искусственной вентиляции легких

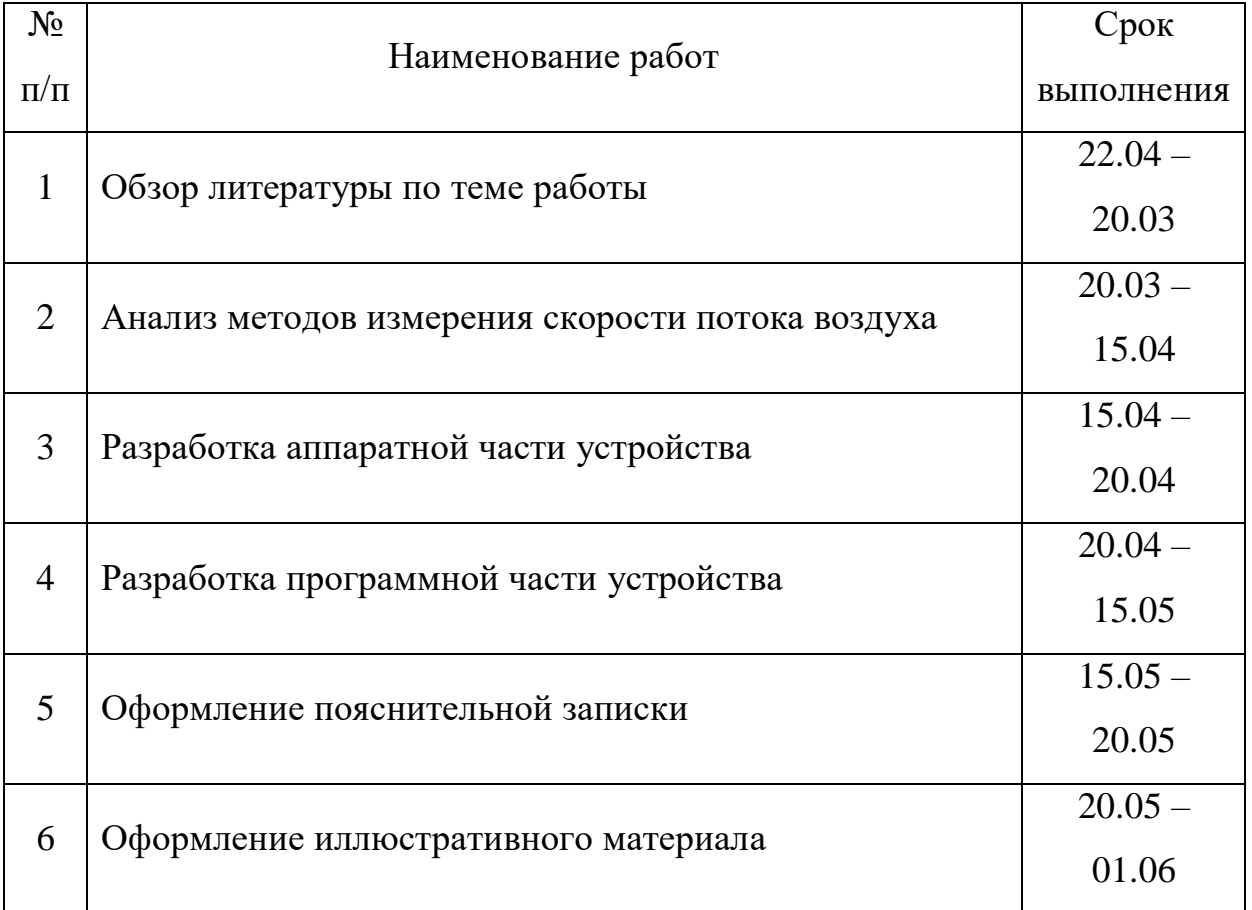

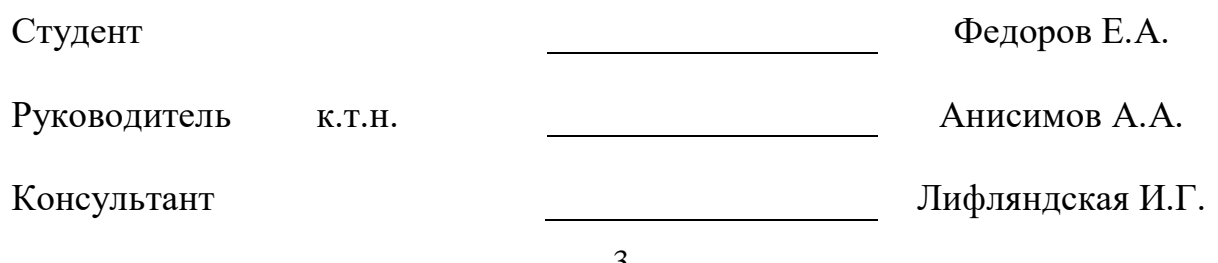

#### **РЕФЕРАТ**

Пояснительная записка 58 стр., 38 рис., 1 табл., 22 ист., 3 прил.

ИСКУССТВЕННАЯ ВЕНТИЛЯЦИЯ ЛЕГКИХ, КОНТРОЛЬ ТЕХНИЧЕСКОГО СОСТОЯНИЯ, УЛЬТРАЗВУКОВОЙ МЕТОД, МЕТОД ПЕРЕПАДА ДАВЛЕНИЯ

Объектом разработки является прибор для проверки аппаратов искусственной вентиляции легких

Цель работы – разработать устройство для контроля технического состояния аппаратов искусственной вентиляции легких.

Данная работа посвящена разработке устройства для проверки аппаратов искусственной вентиляции легких. В работе рассматриваются два метода измерения скорости потока воздуха: ультразвуковой и метод дифференциального давления. Для данных методов строятся тестовые модели и проводятся эксперименты. По итогам проведенных испытания выбирается наиболее подходящий метод – метод дифференциального давления. Разработанная аппаратная часть прибора позволяет регистрировать необходимые данные о работе аппаратов искусственной вентиляции легких. Созданное программное обеспечение позволяет рассчитывать параметры необходимые для проведения контроля технического состояния.

#### **ABSTRACT**

This work is devoted to the development of a device for testing mechanical lung ventilators. The paper discusses two methods for measuring the flow rate of air: ultrasonic and differential pressure. For these methods, test models are built and experiments are conducted. According to the results of the tests, the most suitable method is chosen - the method of differential pressure. The developed hardware of the device allows you to record the necessary data on the operation of artificial respirators. The created software allows you to calculate the parameters necessary for monitoring the technical condition.

## **СОДЕРЖАНИЕ**

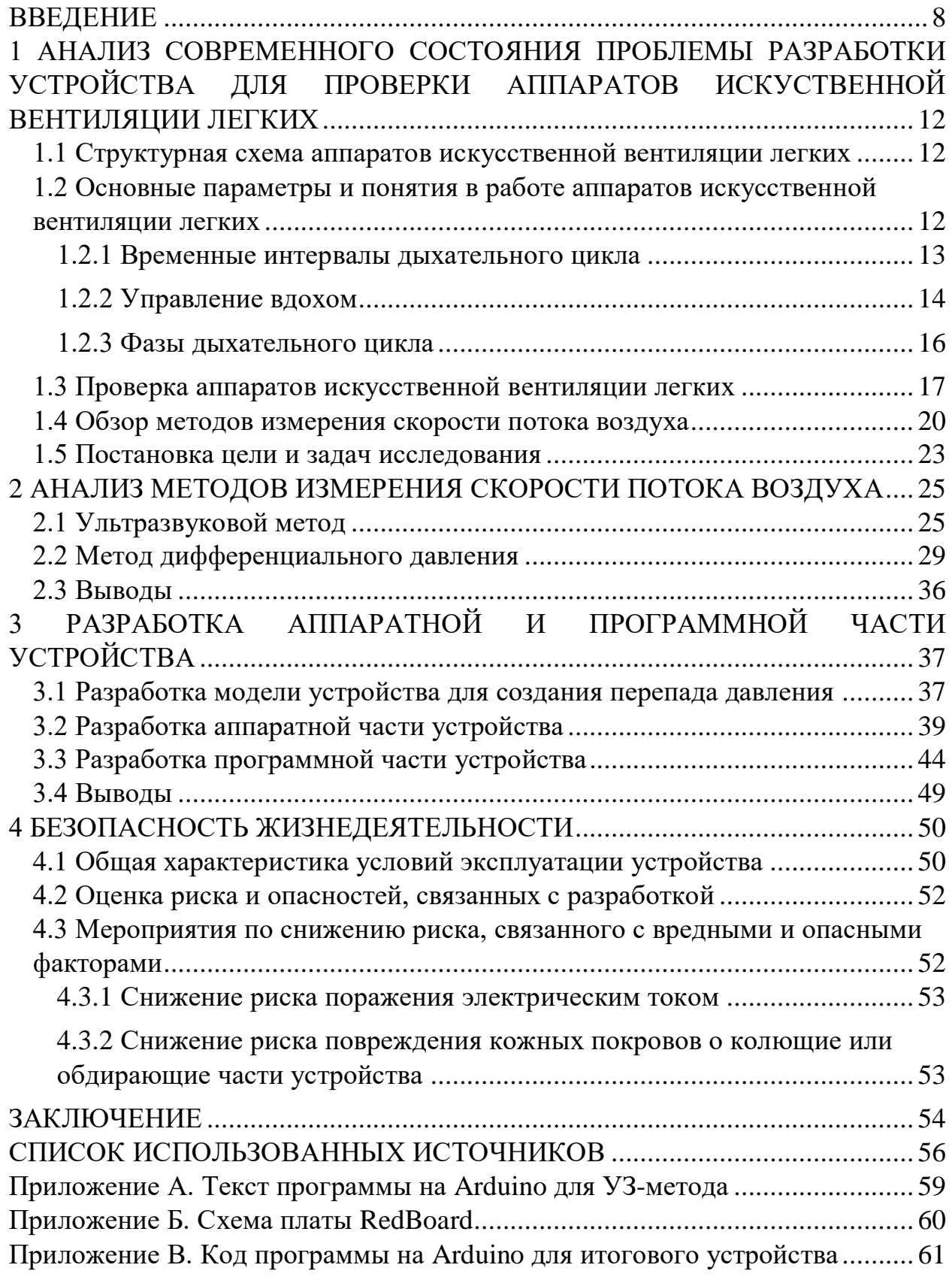

### **ОПРЕДЕЛЕНИЯ, ОБОЗНАЧЕНИЯ И СОКРАЩЕНИЯ**

В настоящей пояснительной записке применяют следующие термины с соответствующими определениями:

АЦП – аналого-цифровой преобразователь

ИВЛ – искусственная вентиляция легких

КТС – контроль технического состояния

МИ – медицинское изделие

ПДКВ – положительное давление в конце выдоха

ПК – персональный компьютер

ПО –программное обеспечение

СУ – сужающее устройство

УЗ – ультразвук

ФОЕ – функциональная остаточная емкость

DS – dead space

MV – minute volume

PCV – pressure controlled ventilation

Te – expiratory time

Ti – inspiratory time

VCV – volume controlled ventilation

VT - tidal volume

#### **ВВЕДЕНИЕ**

<span id="page-7-0"></span>Сегодня проведение срочных реанимационных процедур не обходится без искусственной вентиляции легких (ИВЛ).

В тяжелых случаях, когда состояние больного невозможно детально обследовать или отсутствует необходимое оснащение медицинского учреждения, основными показаниями к искусственной вентиляции являются: остро развившееся нарушение ритма дыхания, патологические ритмы, отсутствие самостоятельного дыхания (апноэ). Данные патологии являются абсолютными показаниями к ИВЛ. Остро возникшие нарушения дыхательного ритма свидетельствуют о глубоких нарушениях центральной регуляции дыхания. Возможности современных аппаратов очень широки. Они позволяют использовать аппараты ИВЛ при проведении различных операционных действий на легкие, на длительных операциях в виде замещения функций внешнего дыхания, в процессе восстановления с поддержанием самостоятельного дыхания

ИВЛ фактически протезирует естественный дыхательный акт посредством создания давления в дыхательных путях. В комплексе реанимационных процедур основной задачей ИВЛ является обеспечение необходимого газообмена в дыхательной системе и возможность освободить организм пациента от дыхательной работы на соответствующий период. При интенсивной терапии искусственная вентиляция легких требует специального высококлассного оборудования.

Аппарат искусственной вентиляции легких – это медицинский прибор, основная функция которого заключается в принудительной подаче кислорода, воздушной смеси или необходимого препарата в газообразной форме в легкие пациента. Основная цель данных процедур заключается в насыщении крови кислородом, удалении углекислого газа из легких или в достижении необходимой концентрации препарата в крови при наркозе.

Разработка модуля для расчета потока необходима для дальнейшего проектирования устройства, предназначенного для проверки аппаратов искусственной вентиляции легких.

Современные аппараты ИВЛ – это высокотехнологичное медицинское оборудование, которое обеспечивает большое количество режимов работы и настраиваемых параметров. И так как они осуществляют поддержку или замещение жизненно важной функции организма, необходим контроль точности работы данных аппаратов. Проверка работоспособности аппаратов ИВЛ проводится в виде измерений эксплуатационных параметров.

На сегодняшний день на российском рынке проверочных устройств представлены устаревшие модели, например, КП-3м. Прибор КП-3м предназначен для проверки аппаратов искусственной вентиляции легких, работающих по методу вдувания воздушной смеси в легкие и отсасывания ее из них, с переключением механизма аппарата по достижении определенных значений давления и разрежения в подмасочном пространстве. Прибор проверяет:

- продолжительность «вдоха-выдоха»;

- давление и разряжение при которых происходит переключение механизма аппарата;

- вентиляцию аппарата;

- давление и разряжение при которых происходит переключение механизма аппарата.

Характеристики данного устройства:

- максимальное измеряемое разрежение  $-1065\Pi$ а;

- максимальное измеряемое давление – 3200 Па.

Как можно видеть, данное оборудование уже не отвечает современным требованием: имеет малое количество измеряемых параметров, низкую информативность, большие размеры. Кроме того, данный прибор применяется для проверки малого класса аппаратов ИВЛ.

Зарубежные устройства (например, Citrex H4) обладают более широкими возможностями. Анализаторы представляют собой портативные приборы со специальными режимами для измерения параметров работы аппаратов ингаляционного наркоза и искусственной вентиляции легких. CITREX H4 разработан для мобильного и простого использования при одновременном соблюдении всех требований повседневной работы на местах. Его возможности позволяют ему анализировать характеристики широкого спектра медицинских приборов. Данные устройства измеряют большое количество параметров: Breath rate, Ti, Te, I:E, Vti, Vi, Ve, Peak flow, Ppeak, PEEP и др. Так же, данные приборы обладают высокой информативностью: устройства отображают графики потоков, объемов, давлений, температуры и концентраций кислорода в реальном времени. Однако, при этом являются крайне дорогостоящими (около 900000 руб.).

Именно поэтому имеется острая необходимость разработать устройство, обладающее достаточным набором измеряемых параметров и более низкой стоимостью.

**Цель работы:** разработать устройство для инструментального контроля технического состояния аппаратов ИВЛ.

Так как аппарат ИВЛ имеет большое количество параметров, которые необходимо регистрировать, требуется разделить разработку на отдельные этапы. Для достижения цели были поставлены **следующие задачи**:

- обзор существующих методов измерения скорости потока воздуха;

- выбор метода и изучение используемых в нем математических моделей для расчета скорости потока воздуха;

- апробация метода на основе тестового устройства;

- адаптация или разработка собственной модели на основе выбранного метода;

- разработка аппаратной платформы;

- разработка аппаратной части.

**Объект исследования:** аппарат искусственной вентиляции легких

**Предмет исследования:** методы, используемые для определения скорости потока воздуха, на базе которых строится прибор для проверки аппаратов ИВЛ.

**Методы разработки:** в работе используются два метода определения скорости потока воздуха: ультразвуковой метод с применением аналитического метода математического моделирования для расчета скорости потока воздуха, и метод основанный на измерении дифференциального давления с применением численного метода математического моделирования с использованием итерационного процесса для расчета скорости потока воздуха.

**Результаты работы:** выбран метод измерения скорости потока воздуха, создана математическая модель измерения скорости потока воздуха, на базе данного метода разработано устройство и соответствующее программное обеспечение для него, проведены испытания прибора.

**Научная и практическая значимость работы:** разработано устройство, отвечающее всем заданным требованиям; разработанная модель измерения скорости потока позволит проводить дальнейшее развитие и усовершенствование приборов данного класса.

### <span id="page-11-0"></span>**1 АНАЛИЗ СОВРЕМЕННОГО СОСТОЯНИЯ ПРОБЛЕМЫ РАЗРА-БОТКИ УСТРОЙСТВА ДЛЯ ПРОВЕРКИ АППАРАТОВ ИСКУСТВЕН-НОЙ ВЕНТИЛЯЦИИ ЛЕГКИХ**

<span id="page-11-1"></span>**1.1 Структурная схема аппаратов искусственной вентиляции легких**

Схема любого устройства (рисунок 1) содержит следующие основные структурные части: источник газа, подаваемого пациенту (генератор инспираций); распределительное устройство, определяющее необходимые направления движения газа на разных фазах дыхательного цикла; механизм управления распределительным устройством [1].

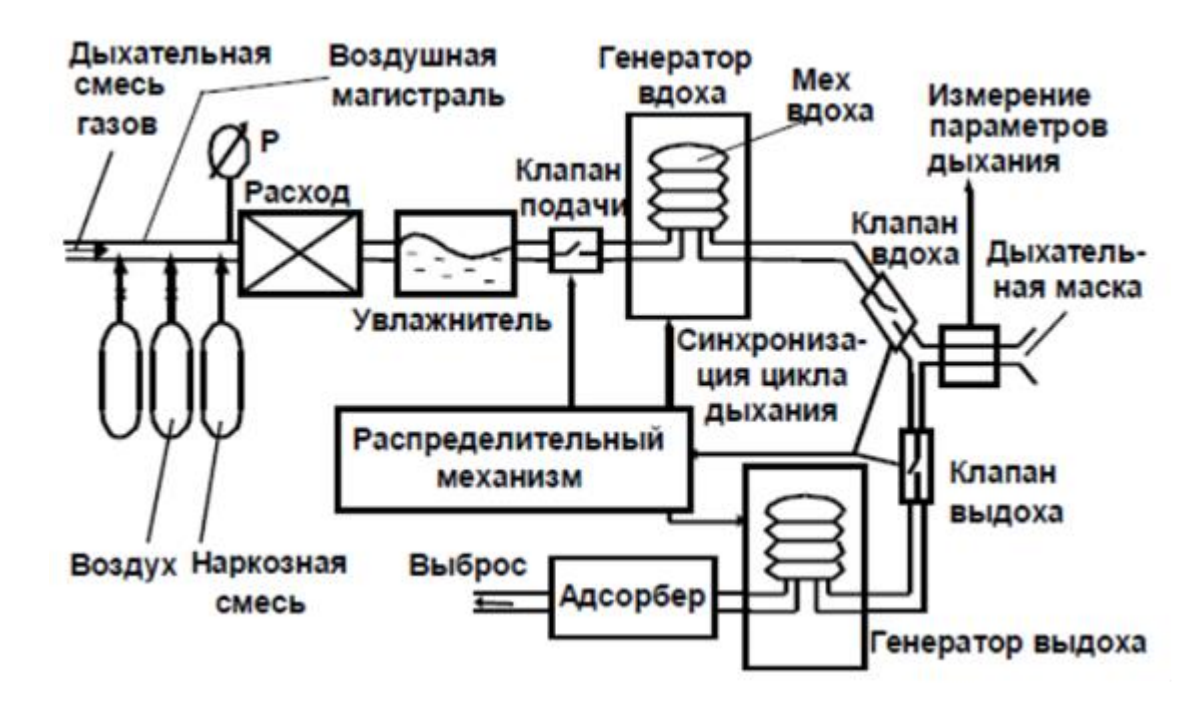

Рисунок 1 – Общая структурная схема аппаратов ИВЛ

### <span id="page-11-2"></span>**1.2 Основные параметры и понятия в работе аппаратов искусственной вентиляции легких**

Сегодня аппараты ИВЛ обладают большим функционалом и широким спектром возможностей, все это достигается посредством развития программных возможностей. Современные устройства имеют множество режимов, позволяющих точно подобрать параметры вентиляции, чтобы избежать возможных повреждений и обеспечить организм требуемым количеством воздуха [2].

Далее рассмотрены основные параметры, функции и возможности современных аппаратов. [3,4,5,6]

#### **1.2.1 Временные интервалы дыхательного цикла**

<span id="page-12-0"></span>Время инспирации = время инспираторного потока + инспираторная пауза

- время инспираторного потока (Ti) – интервал времени, когда воздух попадает в легкие;

- инспираторная пауза – это интервал времени, когда клапан вдоха уже закрыт, а клапан выдоха еще не открыт.

Время экспирации = время экспираторного потока + экспираторная пауза

- время экспираторного потока (Te) – интервал времени, когда воздух покидает легкие;

- экспираторная пауза – это временной интервал, когда поток воздуха из легких больше не поступает, а вдох еще не начался;

- объем – это мера пространства;

- дыхательный объем (VT) – это количество одного нормального вдоха или выдоха;

- минутный объем (MV) – это сумма дыхательных объемов в минуту, если все дыхательные объемы в течение минуты равны, вы можете просто умножить дыхательный объем на частоту дыхания;

- мертвое пространство (DS) – это общий объем дыхательных путей (зона дыхательной системы, где нет газообмена);

- поток – это скорость изменения объема;

- объем – это произведение потока на время вдоха или площадь под кривой потока;

- давление – это сила, приложенная к единице площади.

Положительное давление в конце выдоха (ПДКВ, PEEP) направлено на предотвращение коллапса альвеол, а также восстановление просвета коллапса в состоянии острого повреждения легких альвеол. Функциональная остаточная емкость (ФОЕ) и оксигенация при этом повышены. Первоначально, ПДКВ устанавливается на уровне примерно 5 см H2O и увеличивается до максимальных значений – 15-20 см  $H_2O$  – небольшими порциями.

#### **1.2.2 Управление вдохом**

<span id="page-13-0"></span>Способ управления аппаратом ИВЛ называется в зависимости от того, какой параметр мы контролируем (рисунок 2).

Volume controlled ventilation (VCV) – способом управления заключается в изменении дыхательного объема.

Flow controlled ventilation (FCV) – способом управления завключается в изменении потока.

Pressure controlled ventilation (PCV) – способ управления заключается в изменении давления, времени инспирации.

Практика использования привела потребителей и производителей устройств к убеждению, что неуместно разделять понятия VCV и FCV. Объем и поток тесно связаны между собой. Объем является произведением потока на время.

Поскольку одним потоком параметров дыхания задавать невозможно, в управлении «потоком» всегда задается время инспирации, получается объем. Для удобства пользователя эти два варианта управления объединены в понятие «управление вдохом по объему» (VCV).

При VCV аппарат ИВЛ, несмотря на любые препятствующие и ограничивающие изменения в дыхательной системе, в течение установленного времени впускает в легкие пациента заданный объем. С «контролем по объему» существует угроза критического повышения давления в дыхательной системе.

В случае вентиляции с контролем давления (PCV) аппарат ИВЛ поддерживает установленное давление в дыхательных путях в течение времени инспирации и не влияет на дыхательный объем, доставляемого пациенту. В PCV мы рискуем подать пациенту минутной объемной вентиляции ниже нормы.

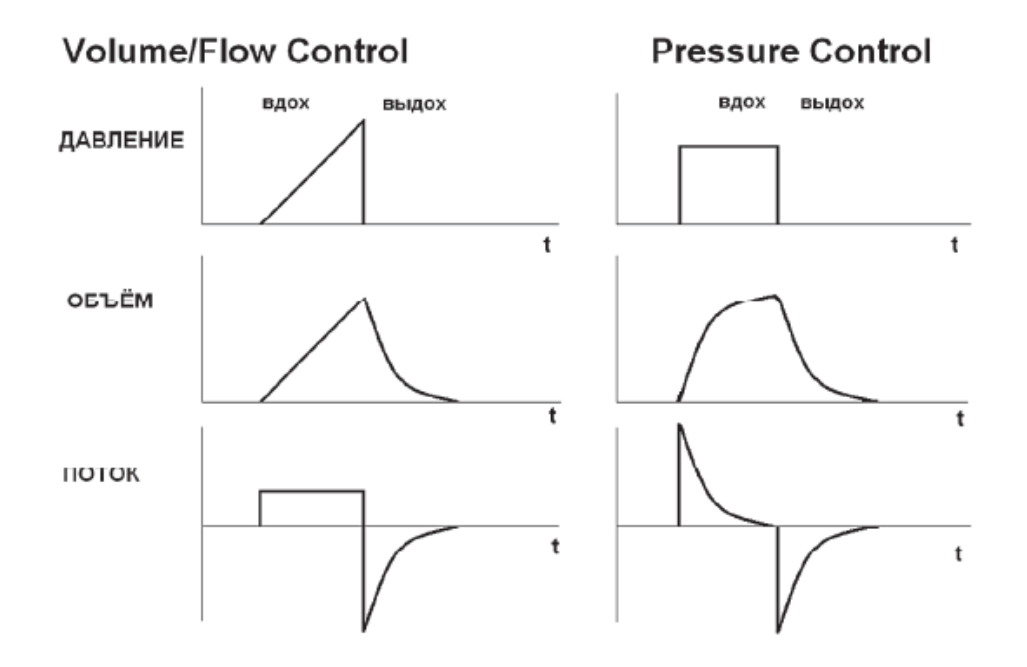

Рисунок 2 - Графики потока давления и объёма при разных способах управления вдохом PCV и VCV

Если аппарат ИВЛ контролирует давление, форма кривой давления остается неизменной. При изменениях в дыхательной системе будут меняться графики объема и расхода.

Если аппарат ИВЛ контролирует объем, форма кривых объема и потока остается неизменной. При изменениях в дыхательной системе будет меняться график давления. Объем вдоха регулируется либо степенью сжатия сильфона, либо амплитудой смещения поршня, либо косвенно через регулирование потока.

Если аппарат ИВЛ контролирует поток, форма кривых объема и потока остается неизменной. При изменениях в дыхательной системе будет меняться график давления. Управление потоком осуществляется с помощью устройств, которые регулируют поток: от простых расходомеров до сложных клапанов вдоха с электронным управлением. Контролируя поток, мы косвенно контролируем объем вдоха.

Основное различие между PCV и VCV состоит в том, что VCV сразу устанавливает характеристики потока (форма: прямоугольная или нисходящая, и значение потока), а при PCV калибруется поток, поддерживая постоянное давление. Таким образом, когда параметры дыхательной системы изменяются, изменяется поток. Соответственно, изменяется дыхательный объем.

#### <span id="page-15-0"></span>**1.2.3 Фазы дыхательного цикла**

При ИВЛ цикл делят на четыре фазы (рисунок 3):

- 1. Переключение с выдоха на вдох (включение вдоха).
- 2. Вдох.
- 3. Переключение с вдоха на выдох.
- 4. Выдох.

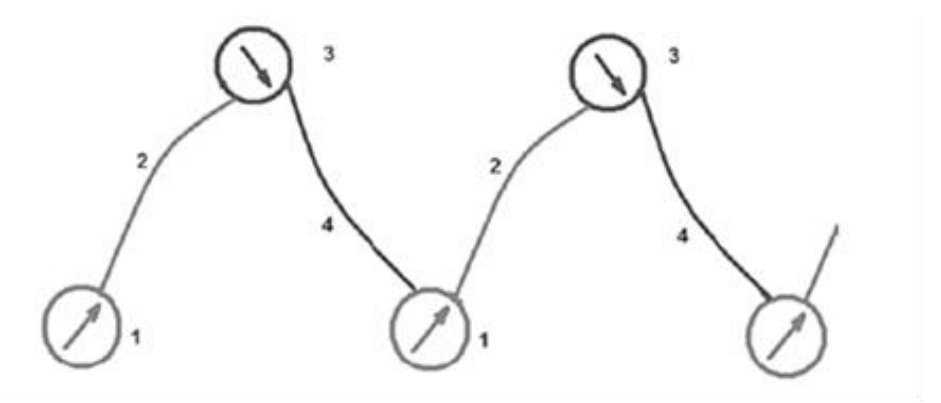

Рисунок 3 – Фазы дыхательного цикла

На каждом из этапов запускается определенная программа аппарата:

1. Программа, которая включает вдох, называется Trigger.

2. Опция, которая определяет максимальное значение потока, давления и/или объема, называется Limit.

3. Программа, выполняющая переключение с вдоха на выдох, называется Cycle.

4. Программа, управляющая параметрами выдоха, называется Baseline.

Фазовыми переменными называют время, поток, давление и объём, когда эти параметры используются управляющими программами аппарата ИВЛ в качестве сигнала к действию.

Падение давления в дыхательном контуре может использоваться как сигнал для включения аппаратного вдоха в ответ на попытку дыхания пациента. Достижение заданного давления может использоваться как сигнал переключения с вдоха на выдох.

Наиболее часто объем используется как сигнал переключения с вдоха на выдох, когда пациенту доставлен предписанный дыхательный объём.

Изменение потока может использоваться как сигнал для включения аппаратного вдоха в ответ на дыхательную попытку пациента. Уменьшение потока на вдохе может использоваться как сигнал для переключения с вдоха на выдох [4].

#### **1.3 Проверка аппаратов искусственной вентиляции легких**

<span id="page-16-0"></span>Все аппараты ИВЛ, как и другие медицинские приборы, не являющиеся средствами измерений, подлежат проверке. Проверка осуществляется в виде контроля технического состояния (КТС). Согласно ГОСТ Р 56606-2015 [7], КТС – проверка соответствия значений параметров и характеристик медицинских изделий (МИ) требованиям нормативной и эксплуатационной документации, выявление изношенных и поврежденных частей (деталей), проверка действия всех защитных устройств и блокировок, наличие и ведение эксплуатационной документации.

В процессе технического обслуживания необходимо проводить КТС МИ не реже одного раза в год. Проверка соответствия значений параметров проводится с применением контрольно-измерительной аппаратуры, внесенной в реестр средств измерений и прошедшей государственную поверку.

После ремонта или модернизации необходимо провести КТС (или поверку в случае, если МИ является средством измерения) в объеме,

необходимом для подтверждения соответствия эксплуатационных и технических характеристик МИ значениям, приведенным в документации по техническому обслуживанию.

Программа контроля качества должна основываться на анализе рабочих параметров МИ после поставки, установки или значительной модификации МИ. Общая схема контроля качества приведена на рисунке 4.

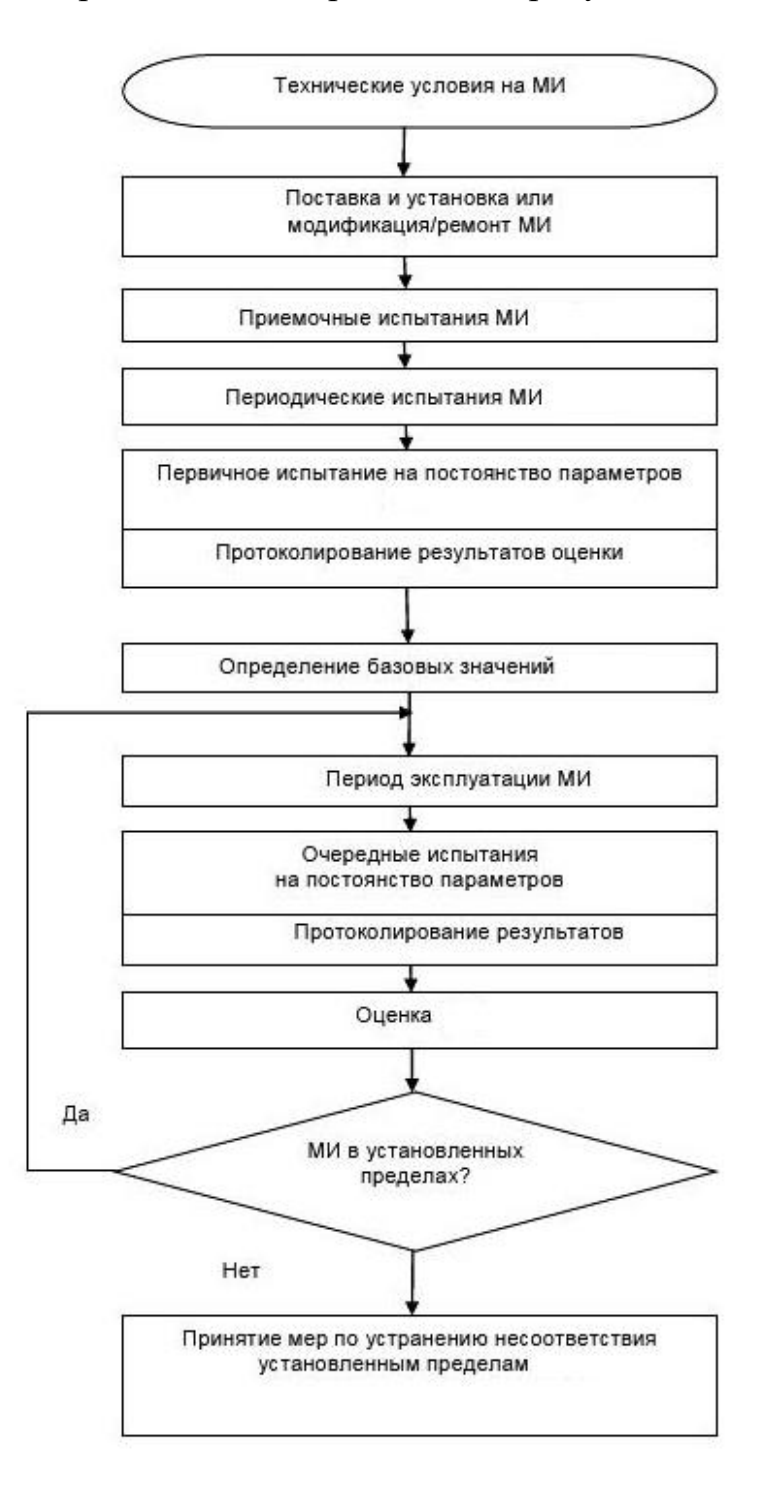

Рисунок 4 – Общая схема проведения контроля

Существует три типа тестов [7]:

- приемочные испытания (для средств измерений – первичная поверка);

- периодические испытания (для средств измерений – периодическая проверка);

- тесты на постоянство параметров.

Для осуществления КТС применяется контрольно-измерительная аппаратура, предназначенная для работы с определенным видом МИ. Так, для контроля аппаратов ИВЛ на рынке представлено устройство CITREX H4.

Анализаторы представляют собой портативные устройства со специальными режимами измерения параметров аппаратов ИВЛ. CITRIX H4 разработан для мобильного и простого использования, отвечает всем требованиям ежедневных работ на местах.

Для определения расхода в канале потока в данном устройстве используется измерение перепада давления [8]. Для обеспечения этого перепада, в качестве сопротивления потоку, используется элемент линеаризации потока (рисунок 5).

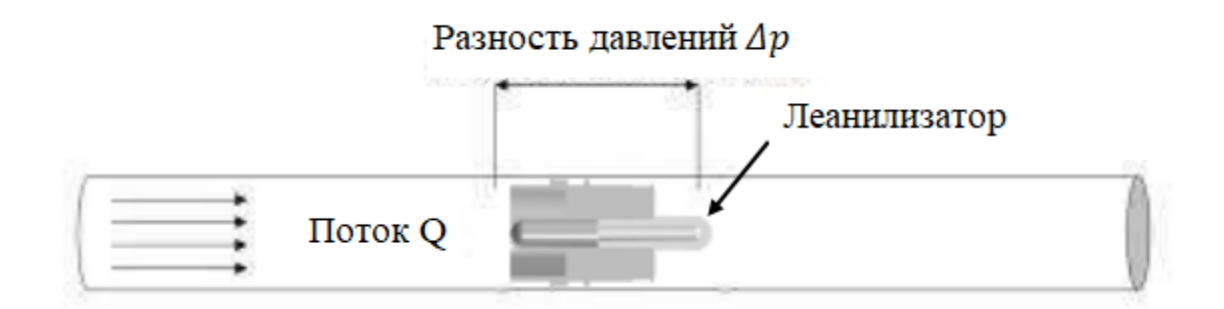

Рисунок 5 – Устройство измерения потока CITREX H4

Возможности данного устройства позволяют анализировать характеристики широкого спектра медицинских приборов. Эти устройства измеряют большое количество параметров: Breath rate, Ti, Te, Ti:Te, VT, MV, Vi, Peak flow, Ppeak, PEEP и др. Кроме того, эти устройства очень информативны: устройство отображает графики потоков, объемов , давления, температуры и концентрации кислорода в режиме реального времени. Однако CITREX H4 является крайне дорогостоящим (около 900 000 рублей). Аналогов отечественного производства данному устройству, отвечающих всем современным требованиям, нет.

#### **1.4 Обзор методов измерения скорости потока воздуха**

<span id="page-19-0"></span>Основной частью устройства для проверки аппаратов ИВЛ является модуль измеряющий скорость потока [9].

Все методы измерения расхода по физической идее можно разделить на пять групп [10]:

- методы, основанные на использовании энергии потока (переменный перепад давления; измерение крутящего момента; методы, использующие явление потока);

- тепловые методы (с использованием измерения температуры нагреваемого тела, помещенного в поток (термоанемометры); с использованием измерения температуры потока, нагреваемого нагревателем (калориметры));

- методы, основанные на введении невесомой метки в поток и измерении ее скорости: (впрыск порции другого состава, цвета; намагниченность);

- акустические;

- корреляционные.

Самым простым и распространенным типом анемометра является чашечный анемометр. Он состоит из четырех полусферических чашечек, симметрично насаженных на крестообразные спицы ротора, вращающегося по вертикальной оси. Поток воздуха в любом направлении вращает ротор со скоростью, пропорциональной скорости потока.

Другим методом измерения расхода воздуха является термический метод. Устройства, в которых измеренный сигнал является функцией тепла, рассеиваемого в контролируемой среде телом, нагретым источником электрической энергии, относятся к группе термоанемометров. Существует два способа измерения расхода с помощью тепловых анемометров. В первом

способе поддерживается постоянный ток нагревательного элемента, и измерение расхода связано с измерением температуры термопары. Во втором методе ток нагрева поддерживает постоянную температуру нити накала, что приводит к выделению необходимого компенсирующего количества тепла [10].

Однако, в общем случае эти датчики нелинейны. При  $\frac{Q_{max}}{Q_{max}}$  $Q_{min}$  $\approx 10$ нелинейность датчиков, как правило, не превышает 5% (Q – расход воздуха). Наиболее линейным материалом, используемым в термоанемометрах, является платина. Поэтому в качестве чувствительного элемента чаще всего именно платиновая нить используемся в датчиках такого типа.

Еще один из вариантов измерения потока воздуха при проверке аппарата ИВЛ – это использование ультразвуковой волны (УЗ), а именно двух разнонаправленных волн, по разности скорости которых в последствие измеряется скорость воздуха [11].

Так как ультразвуковая волна является механическим колебанием воздуха, то при распространении ультразвуковой волны по движущемуся потоку воздуха, ее скорость изменится. К скорости ультразвука будет добавляться или вычитаться скорость потока воздуха, в зависимости от их взаимного направления. При сонаправленном движении скорости будут складываться, при противоположенном вычитаться [12].

Таким образом, при использовании пары датчиков, можно вычислить скорость воздуха по следующему выражению:

$$
V_{\text{B03A}} = \frac{(c_1 - c_2)}{2},
$$

где  $c_1$  и  $c_2$  – скорости звука волн двух разнонаправленных пар датчиков. Так же по полученному значению, в зависимости от знака, можно определить направление потока воздуха по трубке.

Затем, умножая на время (время потока) и учитывая плотность, влажность и температуру воздуха, мы можем рассчитать объем поданной воздушной смеси пациенту.

Этот принцип и лег в основу ультразвукового метода измерения потока.

Однако данный метод имеет ряд недостатков: высокая чувствительность, сложность исполнения, дороговизна качественных датчиков.

Принцип действия расходомеров другой группы основан на зависимости перепада давления, создаваемого неподвижным устройством, устанавливаемым в трубопроводе, от расхода вещества [13].

При измерении расхода методом переменного перепада давления в трубопроводе, по которому протекает среда, устанавливают сужающее устройство (СУ), создающее местное сужение потока. Из-за перехода части потенциальной энергии потока в кинетическую, средняя скорость потока в суженном сечении повышается. В результате статическое давление в данном сечении становится меньше статического давления перед СУ. Разность этих давлений тем больше, чем больше расход протекающей среды, и, следовательно, она может служить мерой расхода.

Одним из важных параметров, который лежит в основе метода, является так называемый коэффициент истечения СУ, представляющий собой отношение действительного значения расхода вещества, который протекает через СУ, к соответствующему ему значению, рассчитанному согласно теоретической модели расхода вещества через это же устройство.

Расчет объемного расхода осуществляется по формуле:

$$
Q_{\nu} = E \cdot C \cdot \varepsilon \cdot \frac{\pi \cdot d^2}{4} \cdot \left(\frac{2 \cdot \Delta p}{\rho}\right)^{0.5},
$$

где Е – коэффициент скорости входа,  $C$  – коэффициент истечения,  $\varepsilon$  – коэффициент расширения,  $d$  – диаметр отверстия сужающего устройства,  $\Delta p$  – перепад давления на сужающем устройстве,  $\rho$  – плотность воздуха.

В соответствии с данными опросов [14], которые проводились компаниями Flow Research и Ducker Worldwide, самым распространенным методом измерения расхода и количества жидкостей и газов является метод переменного перепада давления. Широкому и успешному распространению

метода переменного перепада давления способствовало отсутствие необходимости в дорогостоящем поверочном оборудовании и развитие вычислительной техники и информационных технологий, которые значительно повысили точность результатов измерений, автоматизировали процесс обработки данных и сделали удобным восприятие результатов измерений. В нынешнее время улучшение и развитие данного метода привело к разработке различных конструкций СУ. Перечень стандартных сужающих устройств с их характеристиками и математические модели для расчета потока приведены в ГОСТ 8.586.1-2005.

Среди всех рассмотренных методов, наибольший интерес представляет метод измерения скорости потока воздуха по разности давлений, так как остальные методы имеют ряд недостатков. Методы, использующие механические конструкции (измерение крутящего момента; методы, использующие явление обтекания), подвержены быстрому старению, износу деталей, что приводит к снижению точности измерений. В тепловых методах зависимость температурных показателей от расхода нелинейна, что существенно затрудняет создание математической модели для расчетов. Методы, основанные на введении в поток невесомой метки и измерении ее скорости, нельзя использовать в медицинских целях. Акустические методы являются очень чувствительными, что затрудняет их использование в домашних условиях. Корреляционные методы сложны в расчетах. Однако, в данной работе будут проанализированы два метода для выбора наиболее подходящего.

#### **1.5 Постановка цели и задач исследования**

<span id="page-22-0"></span>Исходя из изложенного выше, видится необходимым выделить следующую цель работы: разработать собственное устройство для инструментального контроля технического состояния аппаратов ИВЛ.

Так как аппарат ИВЛ имеет большое количество параметров, которые необходимо регистрировать, требуется разделить разработку на отдельные этапы. Для достижения цели были поставлены следующие задачи:

- обзор существующих методов измерения скорости потока воздуха;

- выбор метода и изучение используемых в нем математических моделей для расчета скорости потока воздуха;

- апробация метода на основе тестового устройства;

- адаптация или разработка собственной модели на основе выбранного метода;

- разработка аппаратной платформы итогового устройства;

- разработка программной части итогового устройства.

#### <span id="page-24-0"></span>**АНАЛИЗ МЕТОДОВ ИЗМЕРЕНИЯ СКОРОСТИ ПОТОКА ВОЗДУХА**

#### **2.1 Ультразвуковой метод**

<span id="page-24-1"></span>Первым методом, рассмотренным в данной работе, является ультразвуковой метод.

Так как ультразвуковая волна является механическим колебанием воздуха, то при распространении ультразвуковой волны по движущемуся потоку воздуха, ее скорость изменится. К скорости ультразвука будет добавляться или вычитаться скорость потока воздуха, в зависимости от их взаимного направления. При сонаправленном движении скорости будут складываться, при противоположенном вычитаться.

Таким образом, при использовании пары датчиков, можно вычислить скорость воздуха по следующему выражению:

$$
V_{\text{B03A}} = (c_1 - c_2)/2,
$$

где  $c_1$  и  $c_2$  – скорости звука волн двух разнонаправленных пар датчиков. Так же по полученному значению, в зависимости от знака, можно определить направление потока воздуха по трубке.

Затем, умножая на время (время потока) и учитывая плотность, влажность и температуру воздуха, мы можем рассчитать объем поданной воздушной смеси пациенту.

Этот принцип и лег в основу ультразвукового метода измерения потока.

Тестовое устройство представляло из себя: трубку, внутри которой были размещены две пары датчиков (два приемника и два излучателя), управляющее устройство (платформа Arduino) и персональный компьютер (ПК) (рисунок 6).

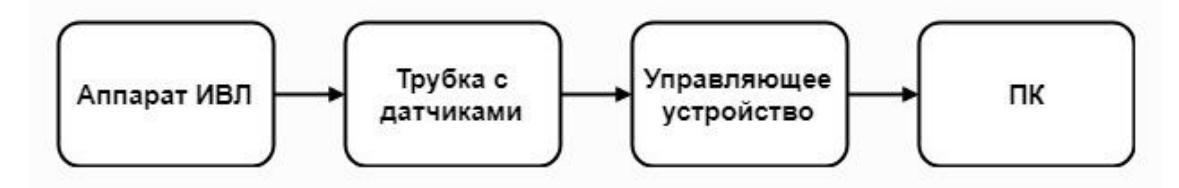

Рисунок 6 – Функциональная схема тестового образца

Принцип работы следующий: аппарат ИВЛ, к которому присоединено проверяющее устройство, направляет поток воздуха, затем, при помощи пары датчиков, по УЗ методу, управляющее устройство вычисляет поток воздуха, полученные данные выводятся в графическом и числовом виде на ПК с помощью программы написанной в среде разработки MatLab. Блок-схема приведена на рисунке 7.

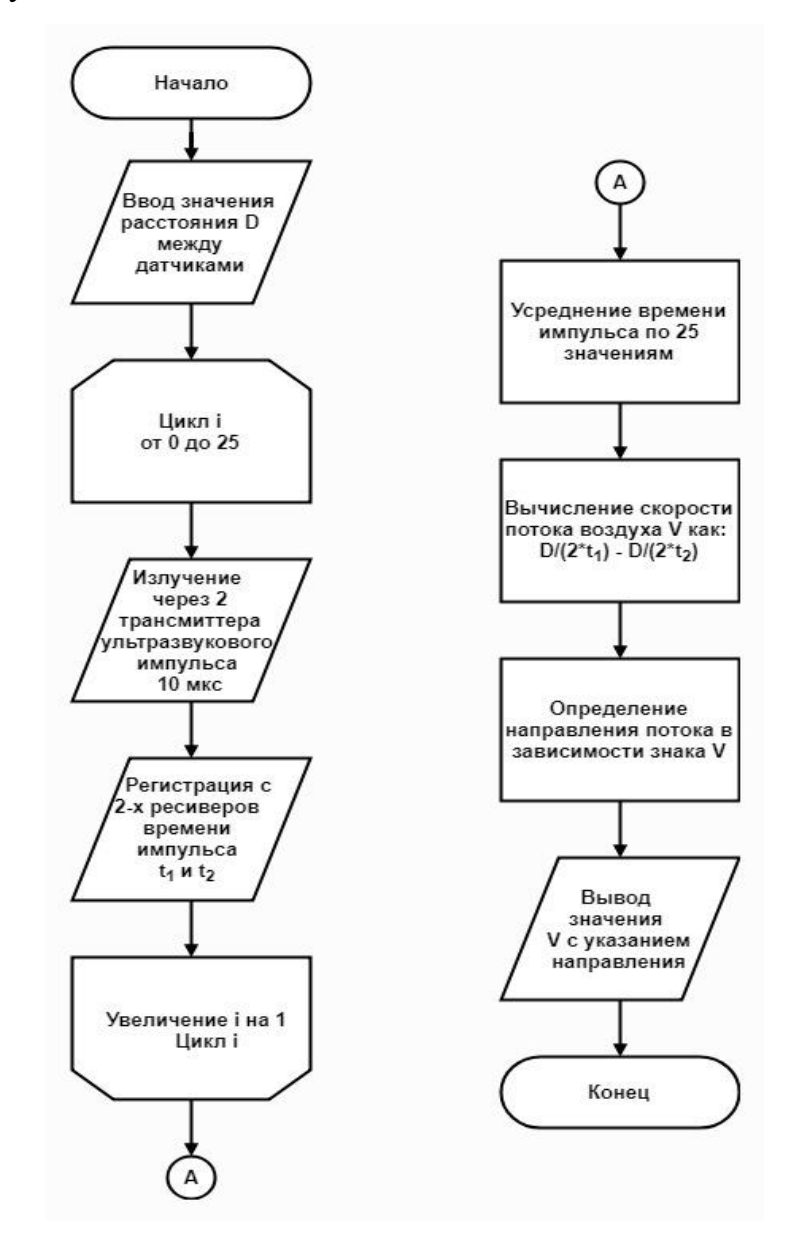

Рисунок 7 – Блок-схема устройства для проверки аппарата ИВЛ основанного на УЗ методе

В тестовом устройстве в качестве управляющего устройства было принято решение использовать платформу Arduino, так как она имеет удобную среду разработки, можно быстро вносить правки в код программы и сразу же прошивать контроллер с помощью ПК через USB, а также за доступность и простоту. В качестве УЗ-датчиков были выбраны HC-SR04. Принципиальная схема изображена на рисунке 8.

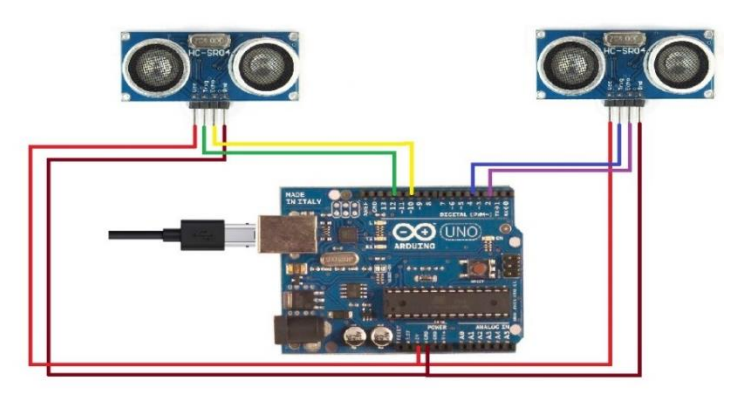

Рисунок 8 – Принципиальная схема тестового устройства Текст программы Arduino представлен в «приложении А».

В ходе реализации данного метода возник ряд проблем: невысокая точность измерения используемого управляющего устройства, низкая точность имеющихся датчиков, а также чувствительность самого метода.

На рисунке 9 видны сильные колебания значений. В данном случае это может быть объяснено тем, что УЗ-волны могли накладываться друг на друга, тем самым вызывая сильные помехи. Верхний график – скорость потока, нижний – время прохождения УЗ-импульсов двух датчиков расстояния от трансмиттера до ресивера.

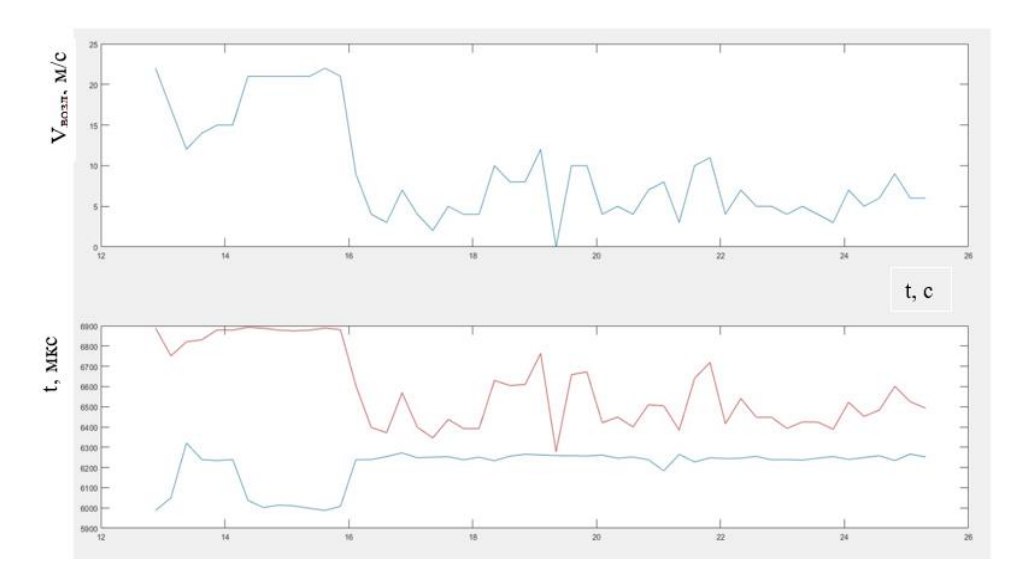

Рисунок 9 – Колебания графиков скорости потока и времени УЗ-

27 импульсов

Иногда удавалось получить качественно верные данные (рисунок 10). Время прохождения УЗ-импульсов расстояния от трансмиттера до ресивера двух пар датчиков изменялось обратно пропорционально, что говорит о правильной регистрации данных (так как в одном направлении волны скорость больше за счёт потока, а в другом меньше на скорость самого потока). Однако значение самого потока некорректно, так как время УЗ-импульсов различно, следовательно, и их разность в состоянии покоя будет не нулевой.

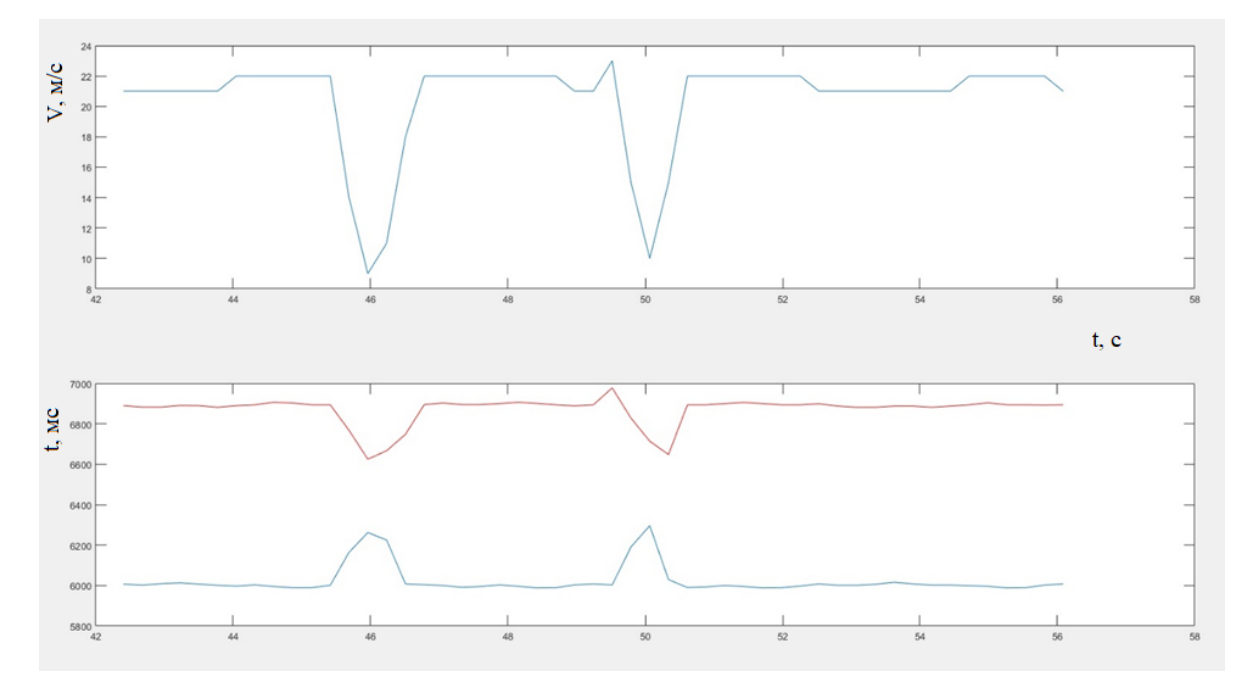

Рисунок 10 – Качественно верные графики скорости потока и времени УЗ-импульсов

По итогу проделанных испытаний было принято решение отказаться от использования данного метода для создания устройства по проверке аппаратов ИВЛ, так данный метод во многом зависит от точности датчиков, и таймеров, которые считают время импульса. Использование более точных датчиков невозможно в наших условиях, так это влечет за собой большие финансовые издержки. Однако, сам метод видится достаточно перспективным и удобным в реализации, так же он может иметь высокую точность измерений, при удачном подборе датчиков и управляющего устройства.

#### **2.2 Метод дифференциального давления**

<span id="page-28-0"></span>Другим методом был выбран метод основанный на измерении перепада давления (метод дифференциального давления).

За основу модели были взяты данные из комплекса межгосударственных стандартов ГОСТ 8.586.1-2005 - ГОСТ 8.586.5-2005.

В качестве входных значений используются: перепад давлений на СУ, давление среды, температура среды, диаметр отверстия СУ, входной диаметр трубки. Затем выполняются расчеты с помощью приведенных ниже формул, и полученные значения выводятся в графическом виде. Структурная схема модели приведена на рисунке 11.

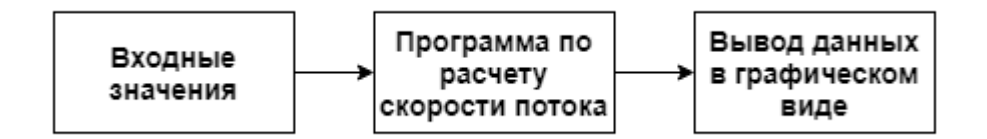

Рисунок 11 – Структурная схема модели

Устройством сужения была выбрана трубка Вентури.

Труба Вентури представляет собой устройство для измерения расхода или скорости потока газов и жидкостей, представляющее собой трубу с горловиной, включаемую в разрыв трубопровода.

В основе принципа действия трубки Вентури лежит эффект Вентури явление уменьшения давления в потоке жидкости или газа, когда этот поток проходит через суженный участок трубы, что, в свою очередь, является прямым следствием действия закона Бернулли.

Трубка Вентури, схема которой показана на рисунке 12, состоит из входного конуса конфузора (2), горловины (3) и диффузора (4). Для выравнивания давления на периферии горловина и входной конус имеют кольцевые усредняющие камеры (1), в нижней части которых устанавливают приспособления для спуска жидкости или газа.

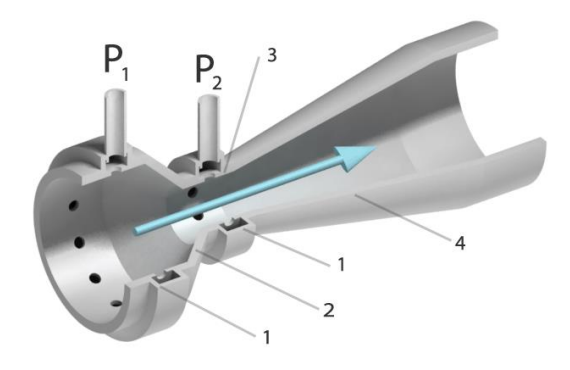

Рисунок 12 – Схема трубы Вентури Отводы от трубы подключают к дифференциальному манометру. Формула для расчета объемного расхода среды:

$$
Q_{\nu} = E \cdot C \cdot \varepsilon \cdot \frac{\pi \cdot d^2}{4} \cdot \left(\frac{2 \cdot \Delta p}{\rho}\right)^{0.5},\tag{1}
$$

где Е – коэффициент скорости входа,  $C$  – коэффициент истечения,  $\varepsilon$  – коэффициент расширения, d – диаметр отверстия сужающего устройства,  $\Delta p$  – перепад давления на сужающем устройстве,  $\rho$  – плотность воздуха.

Коэффициент расширения для трубки Вентури рассчитывается следующим образом:

$$
\varepsilon = \sqrt{\left(\frac{\gamma \cdot (1 - \frac{\Delta p}{p})^{2/\gamma}}{\gamma - 1}\right) \cdot \left(\frac{1 - \beta^4}{1 - \beta^4 \cdot (1 - \frac{\Delta p}{p})^{2/\gamma}}\right) \cdot \left(\frac{1 - (1 - \frac{\Delta p}{p})^{(\gamma - 1)/\gamma}}{1 - (1 - \frac{\Delta p}{p})}\right)},\tag{2}
$$

где  $\gamma$  – показатель адиабаты,  $\beta$  – относительный диаметр отверстия СУ  $\left(\beta = {d}/{D}\right)$ , где  $D$  — внутренний диаметр входной части трубки $\Big).$ 

Значение коэффициента скорости входа определяется по формуле:

$$
E = \frac{1}{\sqrt{1 - \beta^4}}.
$$
\n<sup>(3)</sup>

Коэффициент истечения труб Вентури зависит от числа Re, которое само зависит от расхода среды, поэтому уравнение для расчета расхода является неявным. В этом случае значение расхода может быть получено методом итераций.

Итерационный процесс рекомендуется проводить по числу Re. Для этого уравнение расхода (1) записывают в общем неявном виде относительно числа Re:

$$
Re = \frac{Re^*}{c'} \cdot C \tag{4}
$$

где  $C'$  - коэффициент истечения, рассчитанный для значения числа Re, равного  $10^6$  (равен 0,984),  $Re^\ast$  - модифицированное число Рейнольдса, которое рассчитывают по формуле:

$$
Re^* = \frac{1}{D \cdot \mu} \cdot d^2 \cdot C' \cdot E \cdot \varepsilon \cdot \left(\frac{2 \cdot \Delta P}{\rho}\right)^{0.5},\tag{5}
$$

.

где  $\mu$  – динамическая вязкость среды:

$$
\mu = 1.717 \cdot 10^{-5} \cdot \left(\frac{T}{273}\right)^{0.683}
$$

Уравнение расхода с учетом формулы (4) может быть решено в следующей последовательности:

а) рассчитывают  $C'$  и, применяя формулу (5), вычисляют значение  $Re^*$ 

б) рассчитывают коэффициент истечения С при числе Re = Re\*:

$$
C = 0.991 - \frac{0.0014 \cdot 10^6}{Re}, \qquad (6)
$$

и вычисляют первое приближение для числа Re по формуле:

$$
\text{Re}_1 = \frac{\text{Re}^*}{\text{C}'} \cdot \text{C} \tag{7}
$$

в) рассчитывают относительную разность  $\delta_1$  значений Re и Re\* по формуле:

$$
\delta_1 = \frac{\text{Re}_1 - \text{Re}^*}{\text{Re}_1},\tag{8}
$$

и проверяют выполнение равенства:

$$
|\delta_1| \le 10^{-4}.\tag{9}
$$

Если неравенство верно, то значение  $Re_1$  принимают как решение уравнения (4). В другом случае определят новое приближение до тех пор, пока неравенство (9) не будет верно.

Все исходные параметры регистрируются датчиками с помощью платформы Arduino. Так как вычисления достаточно сложные и ресурсоемкие

(используется метод итераций с неизвестным количеством шагов), то все расчеты было принято осуществлять на ПК в среде MATLAB. Данные с Arduino передаются через USB на ПК и принимаются через COM-порт в программе MATLAB, где осуществляются расчеты и вывод и графиков расхода в реальном времени.

Блок-схема для данной модели представлена на рисунке 13.

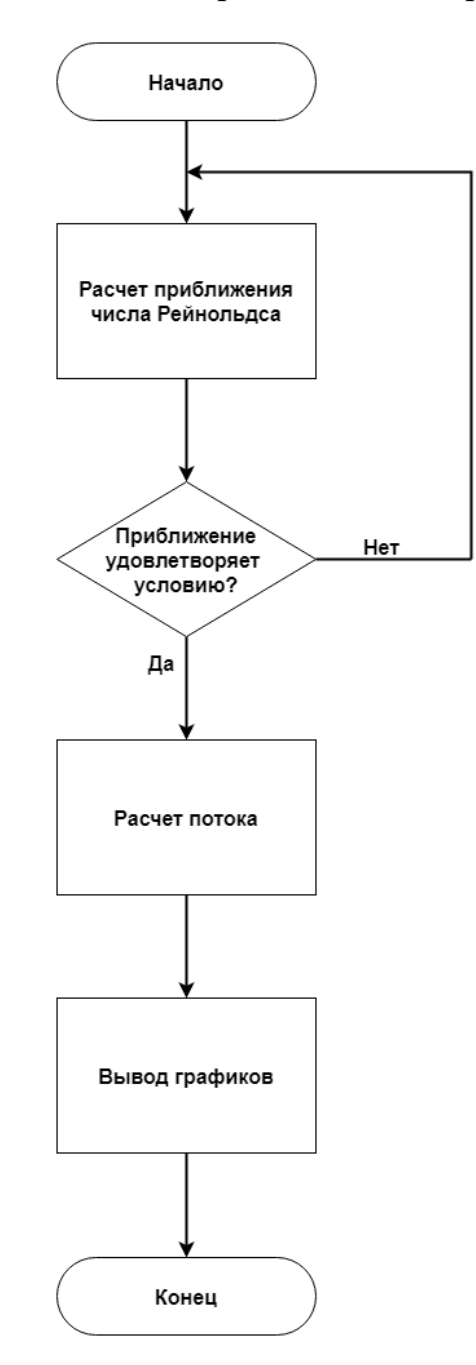

Рисунок 13 – Блок-схема модели по расчету объемного расхода.

Для получения и передачи на ПК данных было разработано тестовое устройство, функциональная схема которого приведена на рисунке 14.

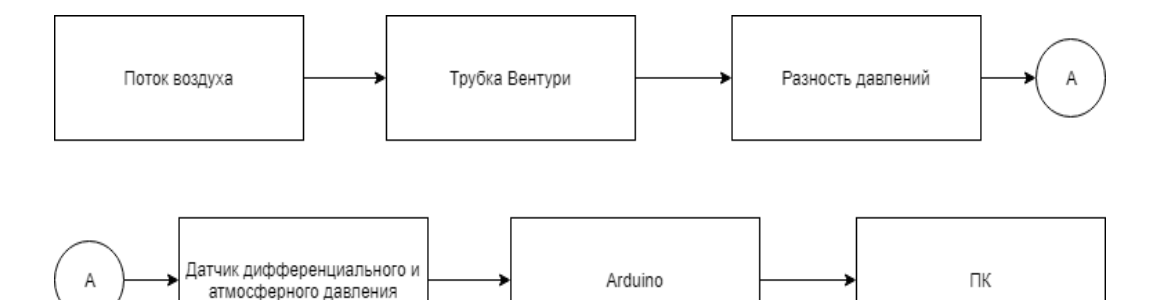

Рисунок 14 – Функциональная схема расходомера

Трубка Вентури была смоделирована в программе КОМПАС 3D с габаритными размерами 195х30х30 мм (рисунок 15), после чего предполагается её печать на 3D-принтере.

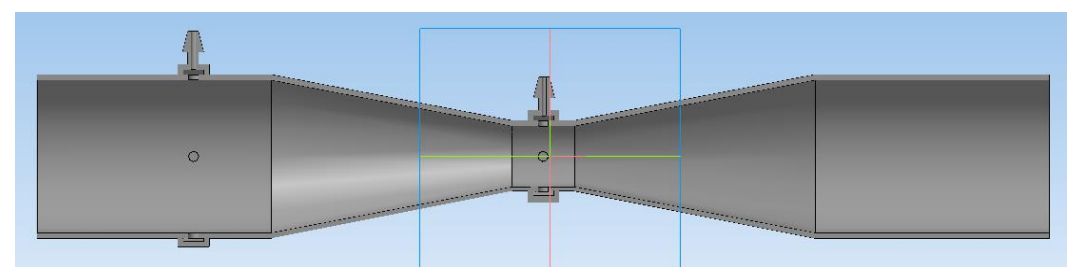

Рисунок 15 – Модель трубки Вентури

Для определения абсолютного давления используется датчик BMP180, выбранный из соображений доступности. Дифференциальное давление измеряется с помощью соответствующего датчика модели MPXV7002DP, имеющего высокую точность 1 В/кПа и пределы измерения дифференциального давления от -2.5 кПа до 2.5 кПа. Информация с датчиков собирается с помощью Arduino Uno и отправляет на ПК. Код программы для Arduino Uno приведен в «Приложении А».

Принципиальная схема тестового устройства изображена на рисунке 16.

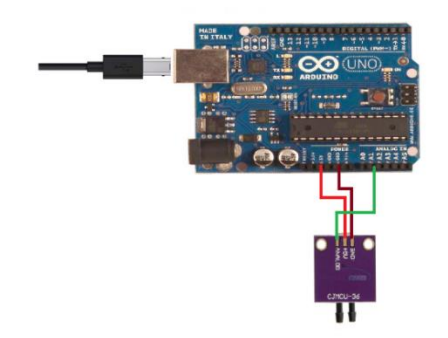

Рисунок 16 – Принципиальная схема тестового устройства.

Данные полученные через COM-порт на ПК обрабатываются в программе, разработанной в среде MATLAB.

На рисунке 17 представлена тестовая модель в сборе.

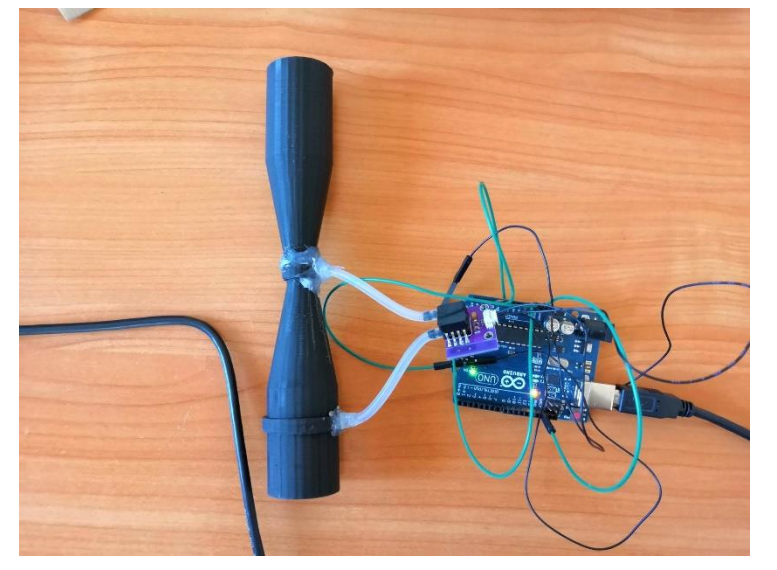

Рисунок 17 – Сборка тестового образца устройства На рисунке 18 представлено проведение эксперимента.

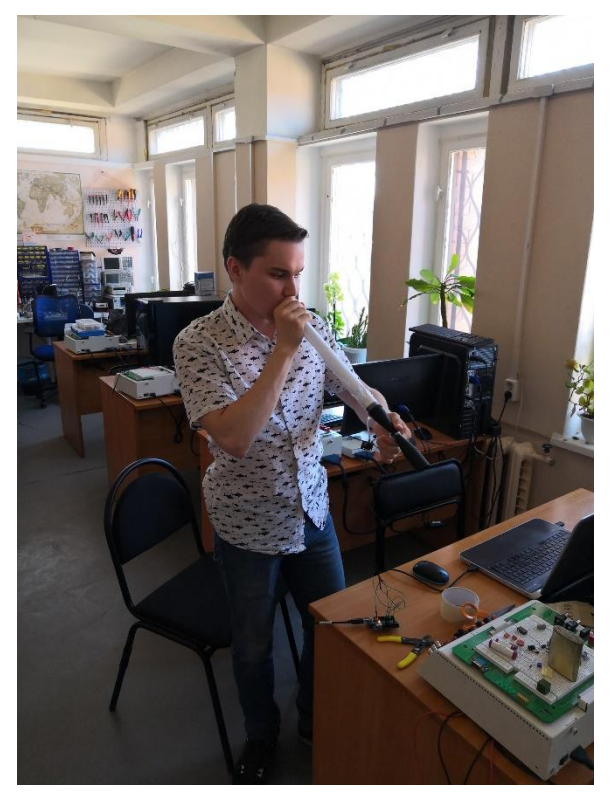

Рисунок 18 – Процесс получения тестовых данных

Проверка работы модуля проводилась на примере измерения скорости потока выдыхаемого воздуха.

В результате анализа и обработки данных полученным этим методом оказалось, что все значения оказываются качественно верными: сигнал повторяет предполагаемую форму кривой расхода, точно реагирует на плавные и резкие выдохи. Так, на рисунке 19 можно видеть кривые построенные с помощью тестовой модели в процессе эксперимента. Выдохи производились с различной скоростью, что точно отображалось на графиках. Например, можно наблюдать зафиксированный резкий выдох на нижнем графике (девятый пик). Также, производилось сравнение данных графиков с графиками, полученными с помощью устройства Citrex H4 (аппарат был включен в контур потока). Данный эксперимент подтвердил точность построения кривых. Кроме того, сигнал имеет очень слабые помехи и сам метод может давать очень точные результаты. Поэтому принято решение использовать именно этот метод для реализации итогового устройства.

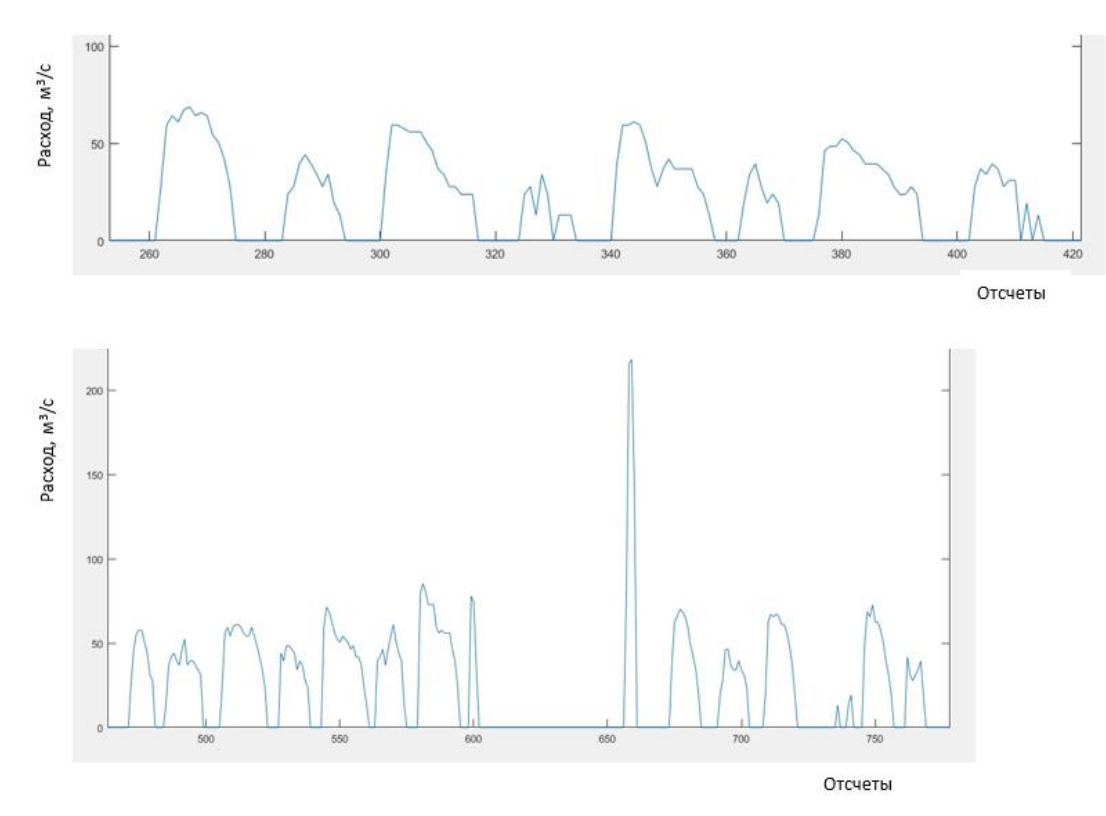

Рисунок 19 – Графики расхода воздуха

Однако, значения численно являются неверными. Максимальный расход воздуха во время выдоха составил примерно 200 м $^3$ /с, что очень далеко от истинного значения (среднее значение для мужчины 20 лет ростом 180 см,

согласно нормам пикофлоуметрии, 0,0087 м<sup>3</sup>/с). Это может свидетельствовать о неправильно подобранных значениях параметров среды (динамической вязкости, показателя адиабаты). Также требуется внесение корректировок в рассчитываемые коэффициенты (коэффициент скорости входа, коэффициент расширения, коэффициент истечения), и в метод расчета приближений числа Re [15].

#### **2.3 Выводы**

<span id="page-35-0"></span>По итогу проведенных испытаний было принято решение для реализации итогового устройства для модуля измерения скорости потока выбрать метод дифференциального давления. Этот метод показывается качественно верные результаты. Более того, при построении правильной математической модели, данный метод может показывать очень точные результаты. Однако, было принято решение отказаться от использования трубки Вентури и разработать собственную модель для создания перепада давления.

### <span id="page-36-0"></span>**РАЗРАБОТКА АППАРАТНОЙ И ПРОГРАММНОЙ ЧАСТИ УСТРОЙСТВА**

#### **3.1 Разработка модели устройства для создания перепада давления**

<span id="page-36-1"></span>После проведенных испытаний метода дифференциального давления, было принято решение создать собственную модель для создания перепада давления. За основу были взяты модели трубка Флейша [16] и трубка Лилли (рисунок 20).

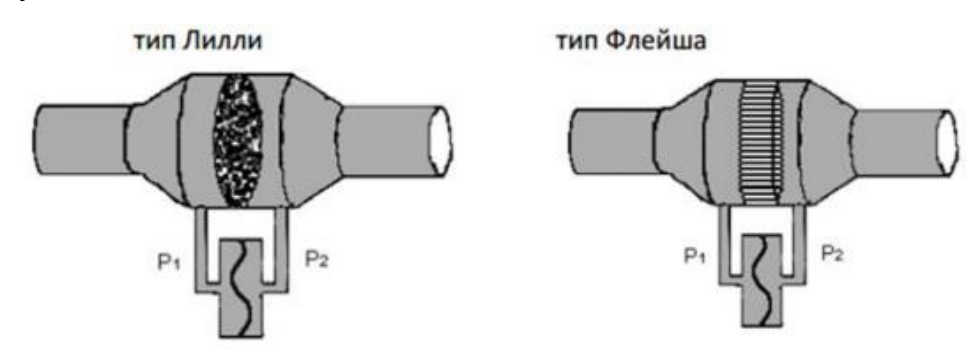

Рисунок 20 – Линейные потокорезистивные элементы

Трубка Лилли – резистивный элемент в виде набора капиллярных трубочек. Трубка Флейша – в виде каналов. В таких моделях скорость воздушного потока определяется как:

$$
Q = \Delta P/R,
$$

где ∆P – падение давления на участке аэродинамического сопротивления. При этом предполагается, что R (радиус) остается постоянным.

На рисунке 10 показаны два типа линейных потокорезистивных элементов, используемых для измерения объемного расхода воздуха при обследованиях дыхательной системы. Узкие каналы обеспечивают однородность профиля потока воздуха, благодаря чему реализуется линейная взаимосвязь между разностью давлений и потоком. Дифференциальный преобразователь давления измеряет перепад давления на элементе, пропорциональный объемному расходу воздуха (м $^{3}/c$ ).

В программе «КОМПАС 3D» была разработана собственная модель (рисунок 21).

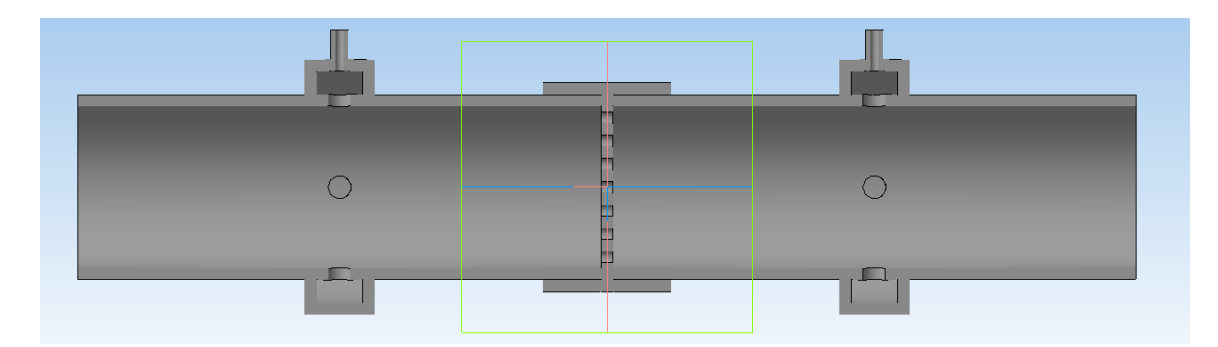

Рисунок 21 – Модель трубки для создания перепада давления

Данная модель состоит из четырех элементов: двух частей трубок с газораспределительными камерами и отводами; потокорезистивного элемента в виде диска с отверстиями; перемычки, соединяющей две части трубки и потокорезистивный элемент.

Для выявления зависимости скорости потока от площади потокорезистивного элемента было подготовлено пять образцов разной площади пропускания (рисунок 22).

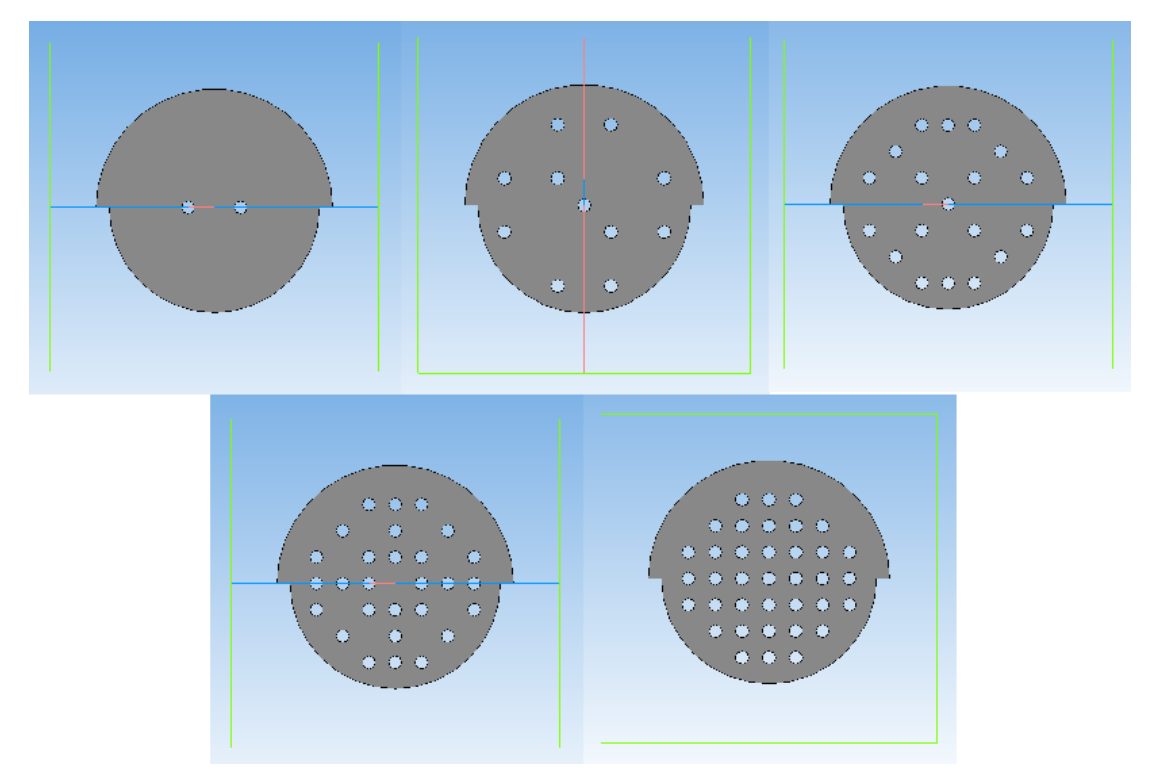

Рисунок 22 – Модели потокорезистивных дисков разной площади

Потокорезистивные элементы устанавливаются в перемычку (рисунок 23).

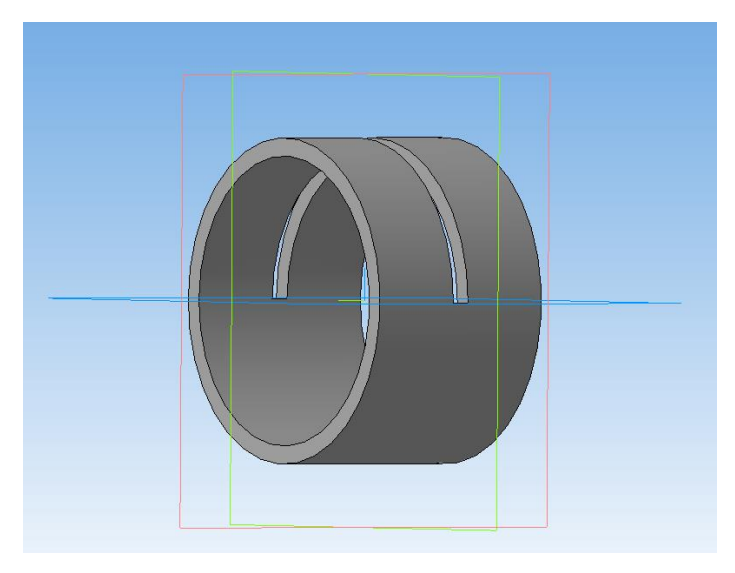

Рисунок 23 – Модель перемычки

Данная модель трубки была напечатана на 3D-принтере (рисунок 24).

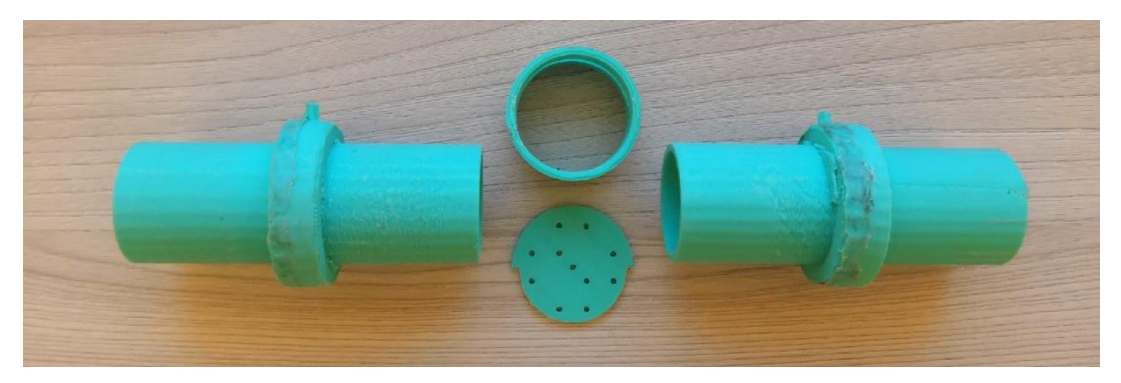

Рисунок 24 – Готовая модель трубки для создания перепада давления После печати всех деталей и набора потокорезистивных дисков разной площади, данная модель готова к испытаниям для определения зависимостей и выведения формулы расчета скорости потока воздуха.

### **3.2 Разработка аппаратной части устройства**

<span id="page-38-0"></span>Устройство для проверки аппаратов ИВЛ должно измерять следующие основные параметры: минутный объем, объем инспирации, скорость потока, пиковое давление, ПДКВ, отношение времени инспирации к времени экспирации, частоту, влажность. Исходя из этих параметров была разработана структурная схема итогового устройства (рисунок 25).

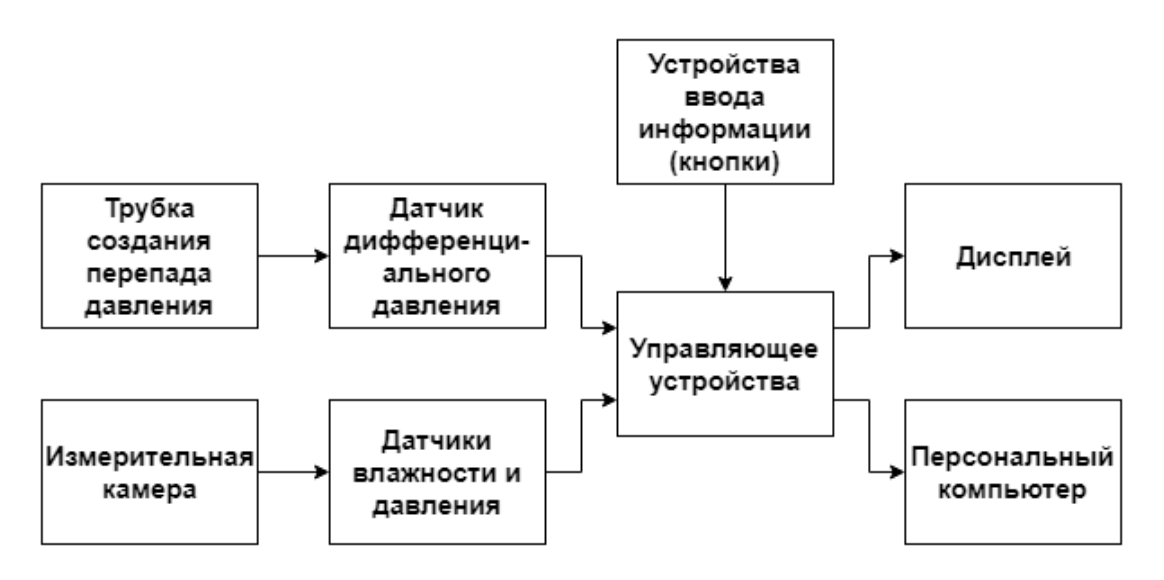

Рисунок 25 – Структурная схема устройства

Основным измеряемым параметром является скорость потока. Для этого с помощью созданной модели трубки создается перепад давления, с помощью датчика дифференциального давления измеряется значение перепада давления, затем данные передаются на управляющее устройство. Для измерения влажности и давления, была разработана модель измерительной камеры (рисунок 26). Затем данные с датчиков, установленных в измерительной камере, передаются на управляющее устройство.

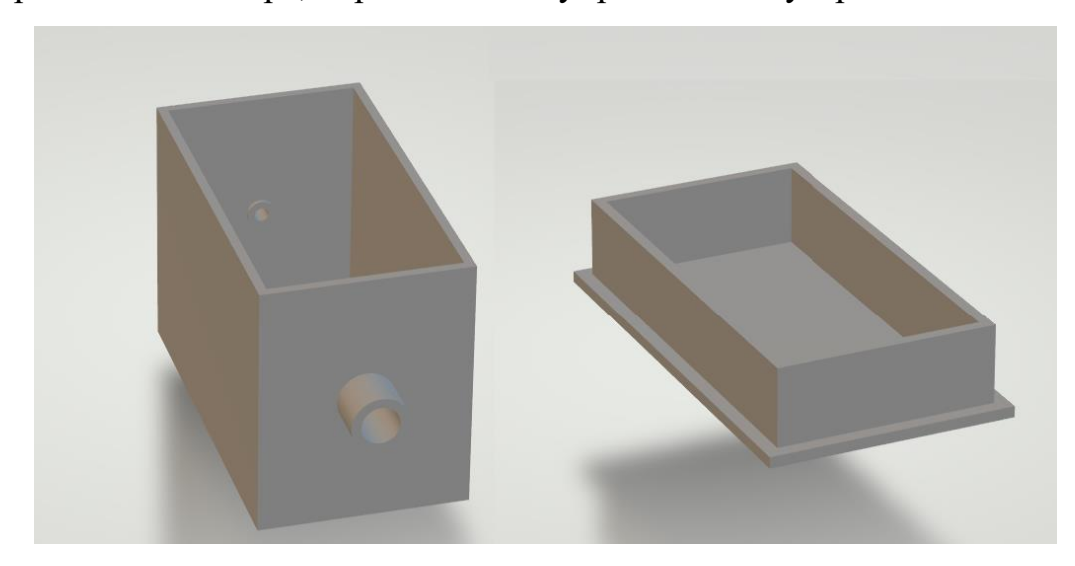

Рисунок 26 – Модель измерительной камеры

Измерительная камера подключается в контур измерения перепада давления. Она устанавливается с помощью тройника между датчиком дифференциального давления и устройством для создания перепада давления. Все дальнейшие расчеты и калибровки проводятся с учетом размещения измерительной камеры.

Для удобства разработано два режимы работы устройства для проверки. Первый измеряет значения при установленном на аппарате ИВЛ режиме работы VCV (основной режим при котором проводится КТС). В данном режиме все расчеты производятся на управляющем устройстве, затем значения выводятся на дисплей. Это возможно благодаря тому, что в данном режиме работы аппарата ИВЛ, форма кривой потока во время инспирации близка к прямоугольной, что значительно упрощает вычисление значения объема. Во втором режиме работы устройства для проверки ИВЛ, аппарат ИВЛ устанавливается в режим PCV. В этом случае все данные с помощью управляющего устройства передаются на персональный компьютер (ПК). В данной работе рассматривается работа только в первом режиме.

Для переключения режимов работы и осуществления калибровки используются две тактовые кнопки.

На основе данной структурной схемы была разработана принципиальная схема (рисунок 27).

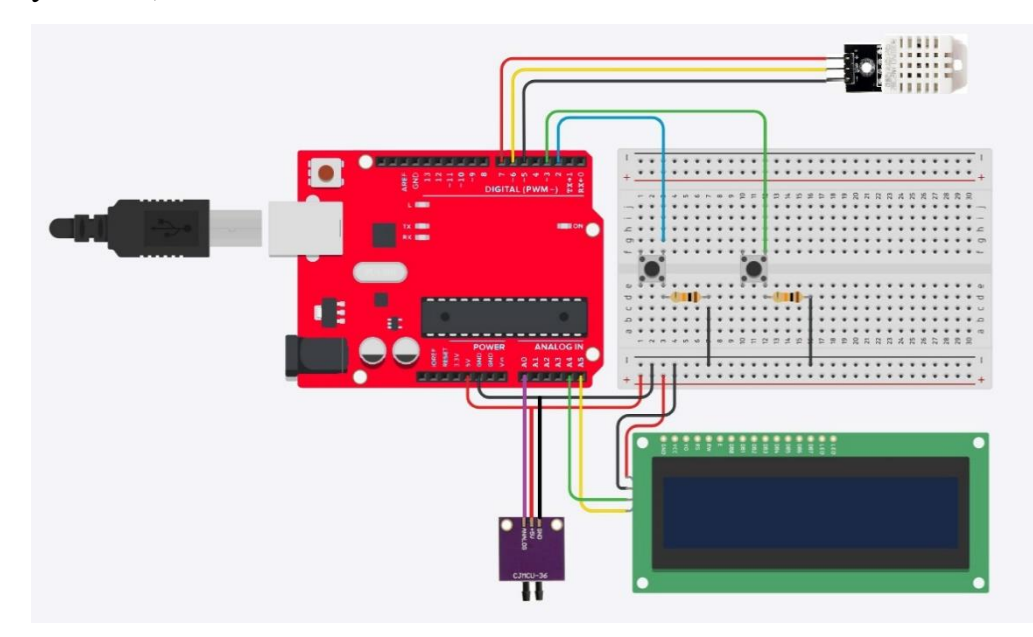

Рисунок 27 – Принципиальная схема устройства

Для использования в качестве управляющего устройства была разработана плата RedBoard (рисунок 28). Данная плата работает на базе микроконтроллера ATmega328P. Характеристики данного микроконтроллера представлены в таблице 1. Схема платы представлена в «приложении Б»

| Серия                     | avr atmega         |
|---------------------------|--------------------|
| Ядро                      | avr                |
| Ширина шины данных        | $8-6$ ит           |
| Тактовая частота          | $20$ М $\Gamma$ ц  |
| Количество входов/выходов | 23                 |
| Объем памяти программ     | 32 Кбайт(16 кх 16) |
| Тип памяти программ       | flash              |
| Объем EEPROM              | $1k \times 8$      |
| Объем RAM                 | $2k \times 8$      |
| Наличие АЦП               | ацп $8x10b$        |
| Встроенные интерфейсы     | i2c, spi, uart     |
| Напряжение питания        | 1.85.5 B           |

Таблица 1 – Характеристики ATmega328P

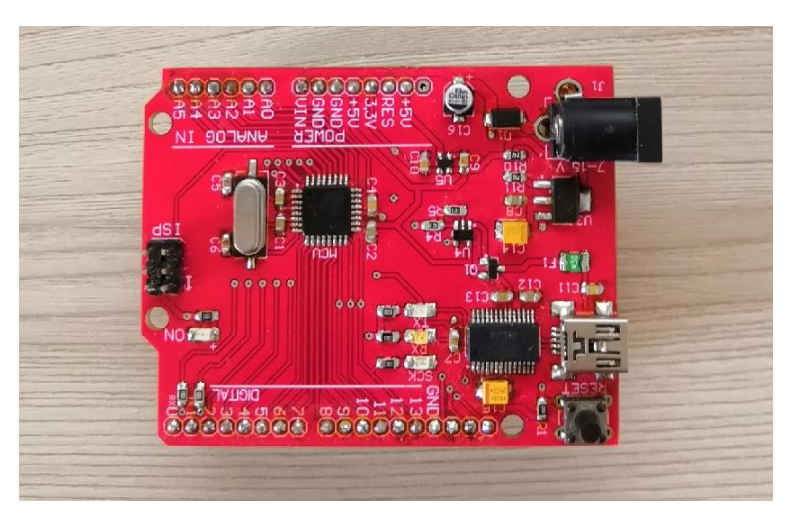

Рисунок 28 – Плата RedBoard

Данная плата является аналогом Arduino UNO, поэтому разрабатывать программное обеспечение (ПО) и загружать в плату можно по serialсоединению c помощью Adruino IDE.

Преимуществом использования данной платы являются: удобная среда разработки (возможность быстро вносить правки в код программы и сразу же

прошивать контроллер), наличие аппаратных прерываний, встроенный интерфейс I2C, наличие развязки логический цепи и цепи питания.

Дифференциальное давление измеряется с помощью соответствующего датчика модели MPXV7002DP, имеющего высокую точность 1 В/кПа и пределы измерения дифференциального давления от -2.5 кПа до 2.5 кПа.

В качестве датчика влажности используется DHT22. Он способен измерять влажность в интервале от 0 % до 100 %. Точность измерений  $\pm 2$  %.

Для измерения давления используется датчик MPS20N0040D-D, интегрированный в плату со встроенным интерфейсом SPI. Диапазон измерений  $0 - 40$  кПа.

Для отображения полученных значений используется символьный дисплей LCD1602 с адаптером I2C. Размер этого дисплея достаточен для отображения необходимых значений. Интерфейс I2C позволяет просто передавать данные и уменьшает количество линий соединения. Преимущества протокола I2C перед стандартным типом подключения:

• требуется только 2 линии - SDA (линия передачи данных) и SCL (линия синхронизации);

• сокращение времени разработки;

• высокая степень целостности данных благодаря специальному фильтру для защиты от всплесков, встроенному в схему;

• простая диагностика возникающих отказов, быстрая отладка неисправностей;

• шина уже интегрирована в плату RedBoard, поэтому нет необходимости разрабатывать дополнительный интерфейс шины.

Питание всего устройства осуществляется с помощью внешнего блока питания AC/DC на 9 В.

Все компоненты устанавливаются на макетную плату сквозным монтажом.

#### **3.3 Разработка программной части устройства**

<span id="page-43-0"></span>ПО было разработано в среде Arduino IDE на языке Arduino. Затем, программа загружается в контроллер с помощью ПК через USB. Так как программа является объемной, необходимо рассмотреть отдельные части кода, а блок-схема представлена только для основной части. Код программы представлен в «приложении В».

В начале программы подключаются все необходимые библиотеки и создаются переменные. Затем в функции «setup» происходят инициализации дисплея, com-порта, аппаратных прерываний; установка режимов работы контактов, включение датчиков.

Устройство содержит две тактовые кнопки, работа которых основана на обработке аппаратных прерываний. Прерывания срабатывают по «заднему» фронту сигнала кнопки (в момент отпускания кнопки). Первая функцияобработчик прерываний – функция «calibrate». Она обеспечивает калибровку всего устройства. Код данной функции представлен на рисунке 29.

```
111 // Функция для каллибровки значений
112 \square void calibrate () {
113 | static unsigned long millis prev;
114\Box if (millis()-50 > millis prev) {
115
        lcd. clear():
116
       max \ vQ = 0;117
       max p = 0;deltaP_null = analogRead(MPXV);
118
119
       readtimerst insp = 0;
120
       readtimer insp = 0;
       readtimerl insp = 0;
121readtimerst exp = 0;
122
123
       readtimer exp = 0;
124
       readtimerl exp = 0;
125
        t insp exp = 0;
126
        rate = 0;
127
        a = 0:
        Vinsp m = 0;
128
129
       \mathcal{E}130
      millis prev = millis();
131 \; | \;
```
Рисунок 29 – Функция калибровки

Для устранения «дребезга» кнопок в данной функции осуществляется задержка в 50 мс с помощью функции «millis()». Затем осуществляется сброс

всех таймеров и переменных. А также текущее значения с датчика дифференциального давления принимается за нуль, все последующие вычисления ведутся относительно этого числа.

Вторая функция-обработчик прерываний обеспечивает переключение режимов работы устройства (рисунок 30).

```
133 // Функция для переключения режимов работы
134 \Box void mode() {
135 static unsigned long millis_prev;<br>136\Box if (millis()-50 > millis_prev) {
          but = !but:137
138
        \mathbf{1}139
      mills\_prev = millis();140 }
```
Рисунок 30 – Функция переключения режимов работы

Данная функция также использует задержку для устранения «дребезга», затем изменяется значение переменной «but» на противоположное. Это нужно для отработки нажатия кнопки и смене режимов работы.

В основном цикле программы по значениям переменной «but» и «флажка» «flag» определяется режим работы (рисунок 31).

```
144
      // Определение режима работы как VCV
145 \Box if (but == 0 && flag == 1) {
       lcd.clear();
146lcd.setCursor(0,0);
147
       lcd.print("VCV");
148
149
       flag = 0;
```
Рисунок 31 – Определение режима работы как VCV

После нажатия на кнопку значение «флажка» изменяется. Срабатывание данной части кода произойдет через одно нажатие на кнопку. Таким образом, при поочередном нажатии на кнопку, режимы работы будут изменяться.

Следующая функция срабатывает каждую минуту и вычисляется минутные показатели: минутный объем, частоту дыхания (рисунок 32).

```
155
        // Расчет минутных параметров
        if (millis() - readtimer60 > 60000) {
156日
157
           rate = a:
158
           Vmin = Vinsp m;159
           Vinsp m = 0;
160
          a = 0;
161readtimef60 = millis();
162
        \Box
```
#### Рисунок 32 – Расчет минутных параметров

В данной функции рассчитываются значения частоты и минутного объема и обнуляются значения «счетчиков».

Блок-схема функции, вычисляющей моменты начала и окончания инспирации и всех связанных с вдохом параметров, представлена на рисунке 33.

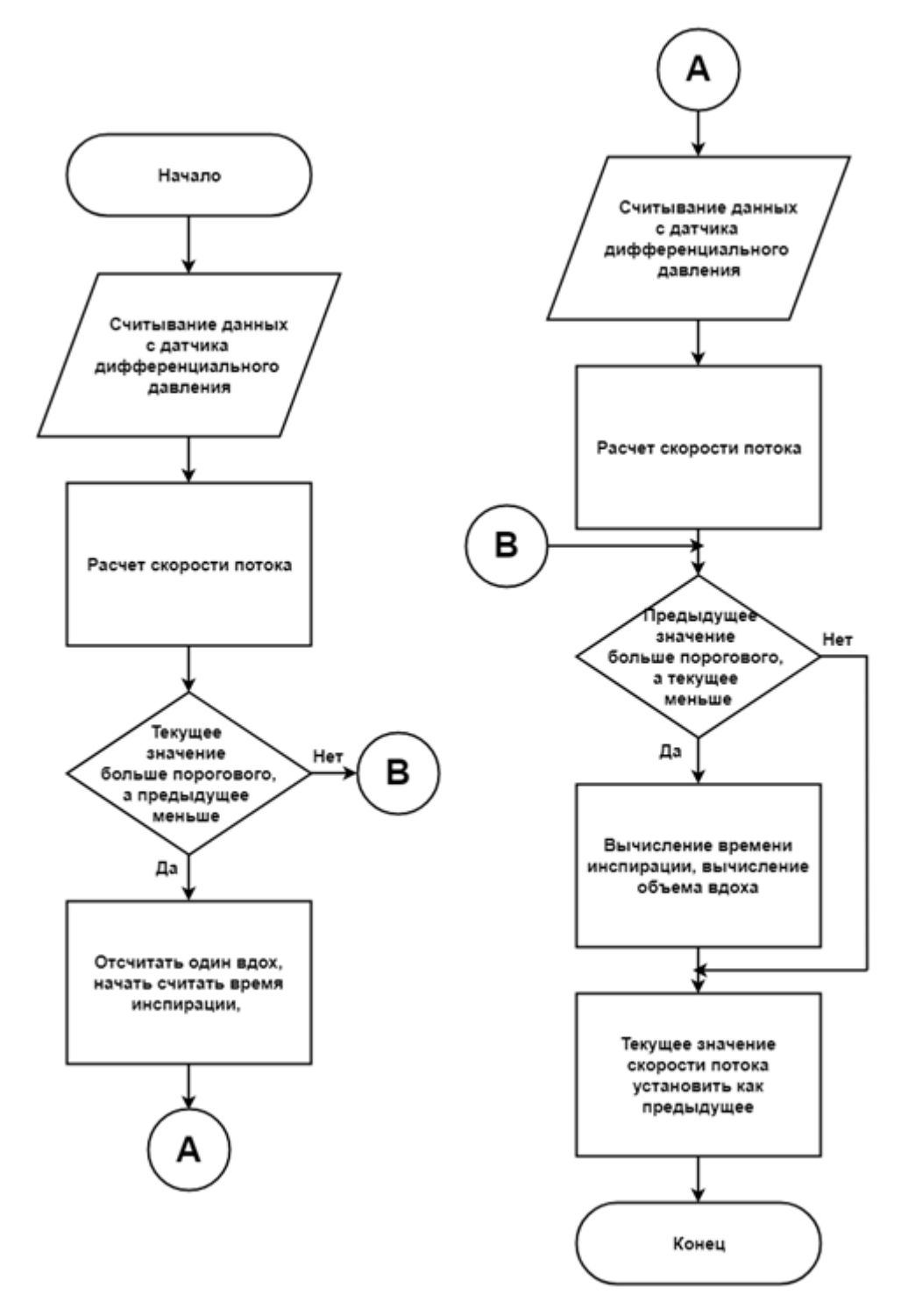

Рисунок 33 – Блок-схема функции вычисления инспирации и параметров, связанных с ней

Аналогичным образом (вычисление «фронтов» сигнала) определяется время экспирации. Затем вычисляется соотношения инспирации к экспирации.

Следующим важным этапом является определение максимальной скорости потока и максимального давления в контуре пациента (рисунок 34).

```
220
            // Определение максимальной скорости потока
221日
            if (vQ > last vQ) {
222
                max2 \ vQ = vQ;223
               max \ vQ = max2 \ vQ;224
            \mathcal{F}225 \squareif (max2 \ vQ < max1 \ vQ) {
226
               max \ vQ = max1 \ vQ;max2 \ vQ = max1 \ vQ;227
228
             -1
229
            max1 vQ = max2 vQ;
230
            last vQ = vQ;
231
232
            // Определдение максимального давления
            if (p > last_p) {
233 \Box234
               max2 p = p;
235
               max p = max2 p;236
            -1
237日
            if (max2 p < max1 p) {
238
              max p = max1 p;
239
               max2 p = max1 p;240
             \mathcal{V}
```
Рисунок 34 – Определение максимальной скорости потока и максимального давления

Определение максимальной скорости потока и максимального давления происходит с помощью цикла, где текущее значение скорости сравнивается с предыдущим, и если текущее значение больше, то оно определяется как максимальное. Для устранения появления локальных максимумов, так же используется цикл сравнения, здесь сравниваются локальные максимумы и среди них выбирается наибольший.

Определение ПДКВ происходит с помощью функции представленной на рисунке 35.

```
245// Вычисление РЕЕР
         if (millis() - readTimerl > 2000 \epsilon \epsilon p > 1) {
246日
247 \Boxif (p < last p) {
248
               min2 p = p;
249
               peep p = min2 p;
250
             \mathbf{u}251日
            if (min2 p > min1 p) {
               peep p = min1 p;
252
               min2 p = min1 p;253
254
             \mathbf{L}readTimer1 = millis();255
```
#### Рисунок 35 – Определение ПДКВ

В данной функции, раз в две секунды и при значении давления больше 1 см  $H_2O$ , текущее значение скорости сравнивается с предыдущим, и если текущее значение меньше, то оно определяется как ПДКВ. Для устранения появления локальных минимумов, так же используется цикл сравнения, здесь сравниваются локальные минимумы и среди них выбирается наименьший.

Затем происходит вычисление влажности и температуры (рисунок 36).

```
259
         // Вычисление влажности и температуры
260日
         if (millis() - readTimer2 > 10000) {
261
          hum = dht.readHumidity():
262
          t = dht.readTemperature();
          readTimer2 = millis();263
264
         \mathbf{1}
```
#### Рисунок 36 – Вычисление влажности и температуры

Вычисления производятся с помощью датчика DHT22 и библиотеки к данному датчику.

В конце цикла первого режима работы на дисплей выводятся все основные параметры: скорость потока, минутный объем, объем последней инспирации, давление, максимальное давление, ПДКВ, частота дыхания, соотношение времени инспирации к времени экспирации, влажность.

При определении режима работы как PCV, данные с датчиков передаются на ПК, на дисплее выводится информации о текущем режиме работы устройства. (рисунок 37)

```
311 // Определение режима работы как PCV
312 \Box if (but == 1 && flag == 0) {
313
       flag = 1;314
       lcd.clear();
       lcd.backlight();
315
316
       lcd.setCursor(0,0);
        lcd.print("PCV");
317
318
319
       // Передача данных на ПК
        Serial.println(String(analogRead(MPXV))+char(9)+millis());
320
321
        Serial.println(String(hum));
322
      \rightarrow
```
Рисунок 37 – Вычисление влажности и температуры

Режим работы определяется по значениям переменной «but» и «флажка» «flag».

#### **3.4 Выводы**

<span id="page-48-0"></span>По итогу проделанных работ, были разработаны: модель устройства для создания перепада давления, аппаратная платформа устройства, программное обеспечение. Для данного устройства необходимо провести испытания с целью разработки математической модели для измерения скорости потока для метода дифференциального давления.

#### <span id="page-49-0"></span>**4 БЕЗОПАСНОСТЬ ЖИЗНЕДЕЯТЕЛЬНОСТИ**

#### **4.1 Общая характеристика условий эксплуатации устройства**

<span id="page-49-1"></span>Назначение разрабатываемого устройство – это инструментальный контроль технического состояния аппаратов ИВЛ. Для проведения проверки устройство необходимо подключить к дыхательному контуру аппарата между тройником пациента и искусственным легким. Затем требуется установить требуемый режим работы аппарата ИВЛ, провести калибровку проверочного устройства, и зафиксировать контрольные значения параметров, отображаемые на дисплее проверочного устройства.

Предполагается, что устройство будет использоваться в помещениях, расположенных в медицинском учреждении (палаты интенсивной терапии, реанимации). В таком случае условия эксплуатации прибора соответствуют следующим требованиям:

1. Класс пожарной опасности – К0 (непожароопасное помещение) или К1 (малопожароопасное помещение) [18].

2. По взрывоопасности помещение соответствует классу 2 [18].

3. Отсутствует повышенная опасность поражения людей электрическим током [51].

4. Параметры микроклимата в помещении не превышают допустимые: температура воздуха – 22–24 ºC в холодный период года и 21–23 ºC в теплый период, относительная влажность воздуха – 30–60 %, скорость движения воздуха – не более 0,2 м/с [19].

5. Уровень электромагнитных полей диапазона частот работы прибора – не более 10 мкВт·см<sup>-2</sup>, величина напряженности электрического и магнитного полей промышленной частоты (50 Гц), создаваемых прибором, – не более 0,5 кВ/м и 4 А/м соответственно [19].

В то же время, меры по обеспечению безопасности и соблюдению требований, указанных в соответствующих нормативных документах, должны проводиться на всех этапах жизненного цикла изделия (разработанного устройства). Жизненный цикл разрабатываемого устройства включает в себя следующие этапы:

1. Идея разработки устройства. Проводится аналитический обзор научной литературы и других источников для исследования устройства и принципов работы аппаратов ИВЛ. Формируется представления о существующих на рынке приборах, выявляются их плюсы и минусы, устанавливается отсутствие на рынке моделей отечественного производства, формулируется цели разработки – создание отечественного устройства, отвечающего современным требованиям, которое по стоимости будет выгоднее зарубежных аналогов. Принимая во внимание поставленные задачи, создается техническое задание, в котором отражается порядок работы.

2. Этап обзора рынка существующих электронных компонентов, подходящих под поставленную цель. Формируется целый ряд технических параметров, которым должно отвечать разрабатываемое устройство и под них поэтапно подбираются необходимые электронные компоненты и микросхемы.

3. Проектировка. Следуя поставленным задачам и техническому заданию, на этой стадии разрабатывается структурная схемы прибора. Затем, на основе структурной схемы прибора разрабатываются принципиальные схемы для отдельных блоков. Создается модель сужающего устройства. Параллельно производится создание программного обеспечения. Затем производится макетирование и отладка. После отладки можно приступать к созданию модели корпуса устройства.

4. Сборка. Все созданные ранее модели изготавливаются, производится монтаж электронных компонентов на плату, собираются все комплектующие прибора.

5. Эксплуатация. После того, как прибор приведен в рабочее состояние, его эксплуатационный процесс заключается в проведении инструментального контроля технического состояния аппаратов ИВЛ.

6. Эксплуатационное обслуживание. На этом этапе отмечаются все неисправности и поломки, которые можно наблюдать в ходе работы с

прибором. Если требуется, необходимо производить своевременный ремонт для продления срока службы устройства.

7. Утилизация. Со временем прибор приходит в полную неисправность, либо морально устаревает. На этом этапе происходит разборка устройства на отдельные компоненты, сортировка, отправка на переработку и утилизация неисправных или опасных элементов.

#### **4.2 Оценка риска и опасностей, связанных с разработкой**

<span id="page-51-0"></span>В соответствие с ГОСТ 12.0.003-2015 [20] потенциально опасными и/или вредными факторами в процессе изготовления аппаратной части разрабатываемого прибора, а также при его эксплуатации по назначению и утилизации могут являться:

 загрязнение воздуха в зоне дыхания рабочего персонала (испарение металлов при проведении монтажа электронных компонентов на плату, испарение ЛОВ при плавке пластика во время печати корпуса устройства);

 возможность повреждения кожных покровов о колющие, режущие или обдирающие части твердых объектов (нижние части сквозных компонентов, детали корпуса);

 возможность получения ожога тканей (прикосновение к нагретым частям паяльной станции, 3D-принтера);

возможность поражения электрическим током;

 возникновение неионизирующих постоянных (образование электростатических зарядов) и переменных (поля промышленной частоты, радиочастотного диапазона) электромагнитных полей;

### <span id="page-51-1"></span>**4.3 Мероприятия по снижению риска, связанного с вредными и опасными факторами**

Рассмотрим более подробно некоторые из факторов, указанных в пункте 4.2: поражение электрическим током и возможность повреждения кожи на

колющих или отслоившихся частях твердых предметов и меры по их снижению.

#### **4.3.1 Снижение риска поражения электрическим током**

<span id="page-52-0"></span>В качестве источника питания для разработанного устройства используется внешний блок питания AC/DC на 9 В. Во всех узлах электрической схемы устройства уровень напряжения не превышает безопасного сверхнизкого напряжения в 60 В (для постоянного тока) и составляет менее 5 В [21]. Возникновение тока утечки на корпус невозможно, поскольку материал корпуса прибора (PLA пластик) не является токопроводящим. Таким образом, риск поражения электрическим током как пациента, так и исследователя (врача) минимален, дополнительных средств защиты от поражения электрическим током не требуется.

### <span id="page-52-1"></span>**4.3.2 Снижение риска повреждения кожных покровов о колющие или обдирающие части устройства**

Для снижения рисков повреждения кожных покровов все платы содержащие элементы со сквозным монтажом надёжно крепятся внутри корпуса. Сам корпус имеет скругленные фаски. Потенциально опасные, острые элементы корпуса подлежат поверхностной обработке.

#### **ЗАКЛЮЧЕНИЕ**

<span id="page-53-0"></span>В рамках данной работы были рассмотрены два метода измерения скорости потока воздуха: ультразвуковой и метод дифференциального давления.

По итогу проделанных испытаний было принято решение отказаться от использования ультразвукового метода для создания устройства по проверке аппаратов ИВЛ, так данный метод во многом зависит от точности датчиков, и таймеров, которые считают время импульса. Использование более точных датчиков невозможно в наших условиях, так это влечет за собой большие финансовые издержки. Однако, сам метод видится достаточно перспективным и удобным в реализации, так же он может иметь высокую точность измерений, при правильном подборе датчиков и управляющего устройства.

Для реализации итогового устройства было принято решение для модуля измерения скорости потока выбрать метод дифференциального давления. Этот метод показывается качественно верные результаты. Более того, при построении правильной математической модели, данный метод может показывать очень точные результаты. Однако, было принято решение отказаться от использования трубки Вентури. В ходе работы была разработана собственная модель для создания перепада давления.

На основе этого метода были разработаны аппаратные и программные платформы. В устройство добелены возможности измерения давления и влажности.

В дальнейшем необходимо провести испытания прибора для построения математической модели для расчета скорости потока с учетом конструктивных особенностей устройства для создания перепада давления.

Данная работа производилась в сотрудничестве с ООО Испытательная Лаборатория «Медтехника».

Результаты исследования методов измерения скорости потока воздуха были представлены на 74-ой научно-технической конференции Санкт-Петербургского НТО РЭС им. А.С. Попова.

#### **СПИСОК ИСПОЛЬЗОВАННЫХ ИСТОЧНИКОВ**

<span id="page-55-0"></span>1. Кульмухаметова А.С. Электропривод на основе вентильного двигателя для аппарата искусственной вентиляции легких: автореф. дис. канд. техн. наук : 05.09.03 / А. С. Кульмухаметова ; Юж.-Урал. гос. ун-т.- Челябинск, 2013.- 16 с. - Библиогр.: с. 15-16

2. ГОСТ 18856-81. Аппараты ингаляционного наркоза и искусственной вентиляции легких. М.: Издательство стандартов, 1989 год.

3. Механическая вентиляция легких. / О. Е. Сатишур. — М.: Мед. лит., 2006. — 352 с: ил.

4. Основы ИВЛ / А.С. Горячев, И.А. Савин., аксиом графикс юнион, Москва, 2016. 258 с.

5. Искусственная и вспомогательная вентиляция легких. / Кассиль В.Л., Выжигина М.А., Лескин Г.С. — М.: Медицина, 2004. — 480 с: ил.

6. Царенко, С. В. Практический курс ИВЛ / С. В.Царенко. – М.:Медицина, 2007. –ISBN 5-225-03892-1, 160с.

7. ГОСТ Р 56606-2015. Контроль технического состояния и функционирования медицинских изделий. Основные положения. М.: Стандартинформ, 2016.

8. Инструкция оп эксплуатации к прибору CITREX H4.

9. Измерительные системы расхода и количества жидкости и газа переменного перепада давления: обзор и анализ достижений за последние десятилетия / Ж. А. Даев // Измерение. Мониторинг. Управление. Контроль. –  $2017. - N<sub>2</sub> 2(20)$ . – C. 19–24.

10. Одноплоскостной датчик скорости воздушного потока / Панов А.П., Серов А.Н., Мочегов И.Н. // Известия ТулГУ. Технические науки 2014 год, №12-2 Стр. 94 — 102.

11. Статья в блоге // URL: http://blog.regimov.net/ультразвуковойанемометр-на-двух-hc-sr04/ (дата обращения: 12.10.2018).

12. Сайт инженерной торгово-производственная компании, занимающейся энергосберегающими технологиями // Enotek. URL: https://enotek.ru/blog/teplo-blog/ultrasonic-method. (дата обращения 28.05.18)

13. Комплекс межгосударственных стандартов ГОСТ 8.586.1-2005 - ГОСТ 8.586.5-2005. Измерение расхода и количества жидкостей и газов с помощью стандартных сужающих устройств. М.: Стандартинформ, 2007 год.

14. Yoder, J. Go New-Tech or Stick with DP meters? Differential pressure flow users face the dilemma  $/$  J. Yoder  $//$  Control Magazine.  $2001. - Vol. 1. - P. 1 - 6.$ 

15. Федоров Е.А., Калинин Н.Г. Разработка модуля для измерения скорости потока воздуха // Сборник материалов конференции «Биомедсистемы» 2018, Стр. 434 — 437.

16. Большая медицинская энциклопедия // URL: <https://бмэ.орг/index.php/ПНЕВМОТАХОГРАФИЯ> (дата обращения: 12.03.2019)

17. Лекции.орг. Публикация материалов для обучения // URL: <https://lektsii.org/11-27853.html> (дата обращения 19.03.2019)

18. Технический регламент о требованиях пожарной безопасности: Федер. закон [принят Гос. Думой 04.07.2008] // Собрание законодательств РФ. 2017. № 216-ФЗ. Ст. 4765.

19. СанПиН 2.1.3.2630-10. Санитарно-эпидемиологические требования к организациям, осуществляющим медицинскую деятельность. М.: Стандартинформ, 2010.

20. ГОСТ 12.0.003-2015. Система стандартов безопасности труда. Опасные и вредные производственные факторы. Классификация. М.: ИПК Издательство стандартов, 2002.

21. ГОСТ 30324.0-95 (МЭК 601-1-88). Изделия медицинские электрические. Часть 1. Общие требования безопасности (аутентичен ГОСТ Р 50267.0-92 (МЭК 601-1-88). М.: ИПК Издательство стандартов, 2000.

22. Федоров Е.А., Калинин Н.Г. Разработка модуля для измерения скорости потока воздуха // Сборник материалов 74-ой научно-технической конференции Санкт-Петербургского НТО РЭС им. А.С. Попова, 2019.

#### **ПРИЛОЖЕНИЕ А**

#### **Текст программы на Arduino для уз-метода**

```
#define Trig 2 // HC-SR04 №1
#define Echo 4
#define Trig2 6 // HC-SR04 \mathcal{N}_2#define Echo2 8
static const float defDist = 0.2; // m
static const float defDist2 = 0.2; // m
void setup() {
   pinMode(Trig, OUTPUT);
   pinMode(Echo, INPUT);
   pinMode(Trig2, OUTPUT);
   pinMode(Echo2, INPUT);
   Serial.begin(57600); 
}
void loop() {
  unsigned long impulseTime=0; 
  unsigned long impulseTime2=0; 
 int N=10;
 for (int i = 0; i < N; i++)
  {
  digitalWrite(Trig, HIGH); 
  delayMicroseconds(20);
  digitalWrite(Trig, LOW);
  impulseTime +=pulseIn(Echo, HIGH);
  delay(10);
  digitalWrite(Trig2, HIGH); 
  delayMicroseconds(20);
  digitalWrite(Trig2, LOW);
  impulseTime2 +=pulseIn(Echo2, HIGH);
 delay(10);}
 float Speed of sound = defDist*N/impulseTime * 1e6;
 float Speed_of_sound2 = defDist2*N/(impulseTime2) * 1e6;
 float v = (Speed\ of\ sound-Speed\ of\ sound2)/2;Serial.println(String(v,0)+char(9)+String(millis())+char(9)+String(im-
pulseTime)+char(9)+String(impulseTime2));
delay(25);}
```
### **ПРИЛОЖЕНИЕ Б**

### **Схема платы RedBoard**

<span id="page-59-0"></span>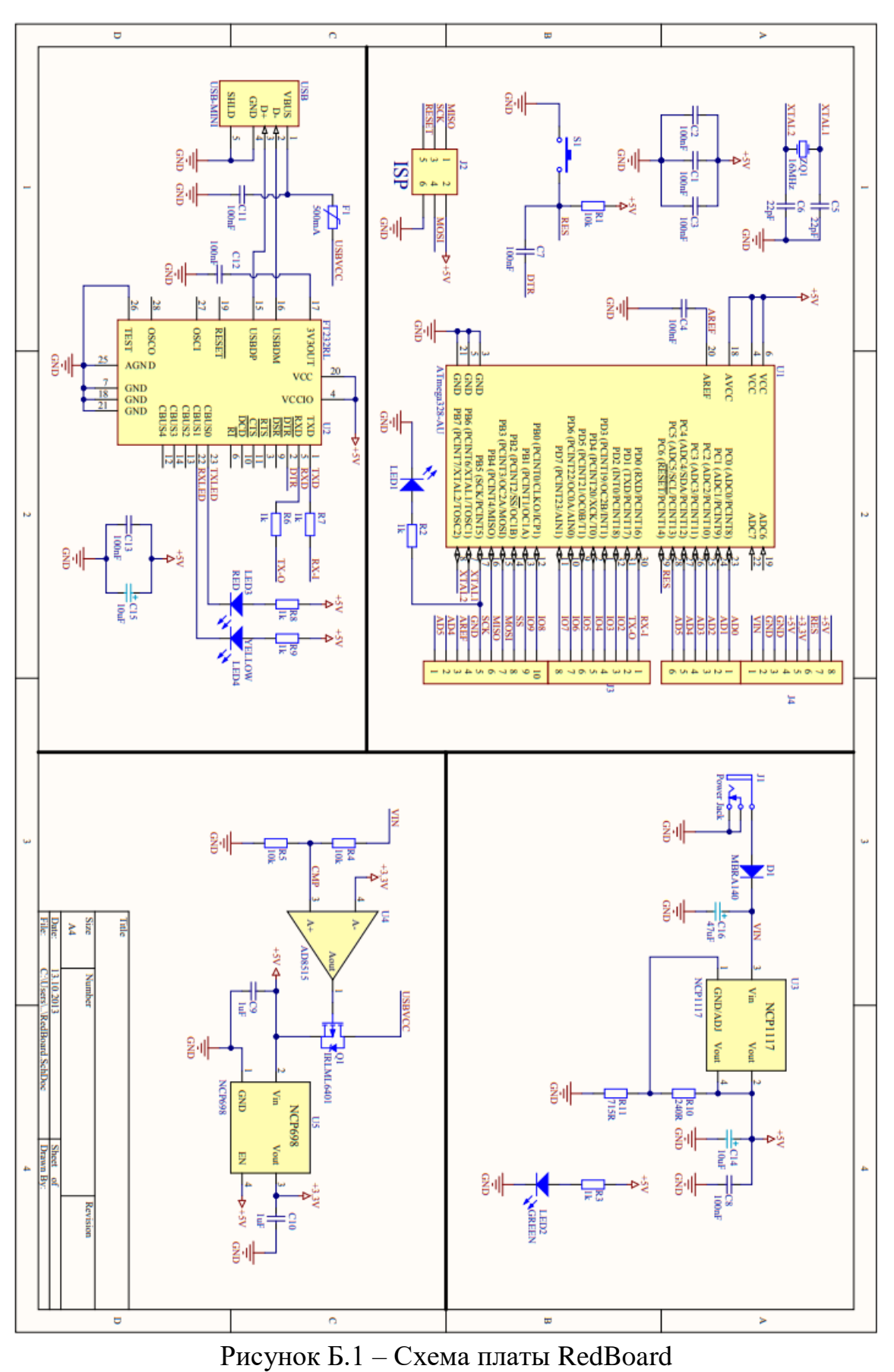

#### **ПРИЛОЖЕНИЕ В**

#### **Код программы на Arduino для итогового устройства**

<span id="page-60-0"></span>// ПОДКЛЮЧЕНИЕ БИБЛИОТЕК #include <Wire.h> #include <LiquidCrystal\_I2C.h>  $\#$ include <DHT.h>

```
#define MPXV A1 
#define DHTTYPE DHT22 
#define sensVCC 7 
#define sensDATA 6
#define sensGND 5
#define buttonCalibrate 2 
#define buttonMode 3
```
LiquidCrystal\_I2C lcd $(0x27,16,2)$ ;

DHT dht(sensDATA, DHTTYPE);

// ПЕРЕМЕННЫЕ

// Переменные для переключения режимов работы boolean but  $= 1$ ; boolean flag  $= 0$ ; boolean flagDisp  $= 0$ ;

// Переменные для определения потока через перепад давления int deltaP; int deltaP\_null; int delta $R = 0.5$ ;

// Переменные для вычислений параметров со скорости потока int vQ; int vQ\_insp; int vQ\_insp\_last; int vQ\_insp\_last1; int vQ\_insp\_peak; int vQ\_exp; int vQ\_exp\_last; int vQ\_exp\_peak; int last\_v $Q = 0$ ; int max\_v $Q = 0$ ; int max1  $vQ = 0$ ;

int max $2_vQ = 0$ ;

// Переменные для вычислений параметров объема int Vinsp; int Vmin; int Vinsp\_m;

// Переменные для вычилений временных параметров unsigned long readtimerst\_insp; unsigned long readtimer\_insp; unsigned long readtimer1\_insp; unsigned long readtimerst\_exp; unsigned long readtimer exp; unsigned long readtimer1\_exp; int t\_insp\_exp; int rate;

// Переменные для вычислений параметров давления int p; int last\_ $p = 0$ ; int max  $p = 0$ ; int max $1_p = 0$ ; int max $2_p = 0$ ;

int peep\_p =  $0$ ; int min $1_p = 0$ ; int min2  $p = 0$ ;

// Таймеры unsigned long readTimer1; unsigned long readTimer2; unsigned long readTimer3; unsigned long readtimer60;

// Влажность и температура float hum; int t;

// Счетчик int a;

```
void setup() {
  // Инициализация дисплея
  lcd.init(); 
  lcd.clear();
```
lcd.backlight();

```
 // Инициализация com-порта
 Serial.begin(57600);
```

```
 // Установка режиомв работы контактов
 pinMode(buttonCalibrate, INPUT);
 pinMode(buttonMode, INPUT);
 pinMode(sensVCC, OUTPUT);
 pinMode(sensGND, OUTPUT);
 pinMode(sensDATA, INPUT_PULLUP);
 digitalWrite(sensVCC, 1);
 digitalWrite(sensGND, 0);
```

```
 // Включение датчика DHT
 dht.begin();
 hum = dht.readHumidity();
```

```
 // Инициализация прерываний
 attachInterrupt(0, calibrate, FALLING); 
 attachInterrupt(1, mode, FALLING);
```

```
delay(100);}
```

```
// Функция для каллибровки значений
void calibrate() { 
  static unsigned long millis_prev;
 if (millis()-50 > millis_prev) {
   lcd.clear();
  max_vQ = 0;
  max p = 0;
  deltaP_null = analogRead(MPXV);
  readtimerst insp = 0;
  readtimer_insp = 0;
  readtimer1 insp = 0;
  readtimerst exp = 0;
  readtimer exp = 0;
  readtimer1 exp = 0;
  t_{insp\_exp} = 0;rate = 0;
  a = 0;
  Vinsp_m = 0;
  }
```

```
millis_prev = millis();
}
// Функция для переключения режимов работы
void mode() { 
  static unsigned long millis_prev;
 if (millis()-50 > millis prev) {
  but = !but; }
 millis_prev = millis();
}
void loop() {
  // Определение режима работы как VCV
 if (but == 0 & 8 & 10 \text{ kg} = 1) {
   lcd.clear(); 
   lcd.setCursor(0,0); 
   lcd.print("VCV");
  flag = 0;
   // Вычсление перепада давления и скорости потока
  deltaP = deltaP_null - analogRead(MPXV);vQ = deltaP/deltaR;
   // Расчет минутных параметров 
  if (millis() - readtimer60 > 60000 {
    rate = a:
     Vmin = Vinsp_m;Vinsp_m = 0;
     a = 0;
    readtimer60 = \text{millis}();
    }
    // Определение начала инспирации и реализация счетчика частоты вдохов
   if (vQ > 100 && vQ_insp_peak <100) {
     readtimerst_insp = millis();
     a = a+1;
    }
   deltaP = deltaP_{null} - analogRead(MPXV);vQ_insp\_peak = deltaP/deltaR;
```

```
 // Расчет потока инспирации
```

```
if (vQ > 100 && vQ - vQ_insp_last < 100) {
 if (millis() - readtimer1_insp > 500) {
   int N=10:
   for (int i = 0; i < N; i++){
       deltaP = deltaP_null - analogRead(MPXV); 
      vQ_insp += deltaP/deltaR;
     }
   vQ insp = vQ insp / N;
   readtimer1_insp = millis();
   }
 }
deltaP = deltaP null - analogRead(MPXV);
vO insp last = deltaP/deltaR;
vQ = deltaP/deltaR; // Определение окончания инспирации и вычисление времени инспирации
if (vQ_insp_last1 > 100 && vQ < 100) {
  readtimer insp = (millis() - readtimerst-insp) * 1000;Vinsp = readtimer_insp * vQ_insp;
  Vinsp_m += Vinsp;
 }
deltaP = deltaP_{null} - analogRead(MPXV);vQ_insp_last1 = deltaP/deltaR;
vQ = deltaP/deltaR; // Определение начала экспирации
if (vQ < -100 \&& vQ_{exp\_peak} > -50) {
 readtimerst_exp = millis();
 }
deltaP = deltaP_null - analogRead(MPXV);vQ exp peak = deltaP/deltaR;
 // Определение окончания экспирации и вычисление времени экспирации
if (vO < 0 & \&& vO \text{ } exp \text{ } last > -5) {
 readtimer exp = (millis() - readtimerst exp) * 1000;t_insp_exp = round((readtimer_insp/readtimer_exp)*10);
 t_insp_exp = t_insp_exp/10;
 }
deltaP = deltaP_{null} - analogRead(MPXV);vQ = deltaP/deltaR;
```
 $vQ$ \_exp\_last =  $vQ$ ;

```
 // Определение максимальной скорости потока
 if (vQ > last_vQ) {
   max2_vQ = vQ;max_vQ = max2_vQ; }
 if (max2_vQ < max1_vQ) {
   max vQ = max1 vQ;
   max2_vQ = max1_vQ; }
 max1_vQ = max2_vQ;last_vQ = vQ; // Определдение максимального давления 
 if (p > last_p) {
   max2_p = p;
   max_p = max2_p; }
 if (max2_p < max1_p) {
   max_p = max1_p;max2_p = max1_p; }
 max1_p = max2_p;last_p = p; // Вычисление PEEP
if (millis() - readTimer1 > 2000 && p > 1) {
 if (p < last_p) {
   min2_p = p;
   peep_p = min2_p; }
 if (min2_p > min1_p) {
   peep_p = min1_p;min2\_p = min1\_p; }
readTimer1 =millis();
min1_p = min2_p; }
 // Вычисление влажности и температуры
if (millis() - readTimer2 > 10000) {
 hum = dht.readHumidity();t = dht.readTemperature();
```

```
readTimer2 = millis();
 }
 // Вывод данных на дисплей
if (millis() - readTimer3 > 10000) {
 flagDisp = !flagDisp;readTimer3 =millis();
 }
if (flagDisp == 0) {
  lcd.clear();
  lcd.setCursor(0,0); 
  lcd.print("VCV");
  lcd.setCursor(0,3);
  lcd.print("vQ:");
  lcd.setCursor(0,8);
  lcd.print(vQ); 
  lcd.setCursor(0,13);
  lcd.print("Vi:");
  lcd.setCursor(1,0);
  lcd.print(Vinsp);
  lcd.setCursor(1,4);
  lcd.print("Vt:");
  lcd.setCursor(1,8);
  lcd.print(Vmin);
 }
if (flagDisp == 1) {
  lcd.clear();
  lcd.setCursor(0,0); 
  lcd.print("VCV");
  lcd.setCursor(0,3);
  lcd.print("P:");
  lcd.setCursor(0,6);
  lcd.print(p); 
  lcd.setCursor(0,10);
  lcd.print("Pm:");
  lcd.setCursor(0,14);
  lcd.print(max_p);
  lcd.setCursor(1,0);
  lcd.print("i:e:");
  lcd.setCursor(1,5);
  lcd.print(t_insp_exp);
  lcd.setCursor(1,9);
  lcd.print("R:");
  lcd.setCursor(1,12);
```

```
 lcd.print(rate);
   }
  }
  // Определение режима работы как PCV
 if (but = 1 \&\& flag = 0) {
  flag = 1;
   lcd.clear(); 
   lcd.backlight(); 
   lcd.setCursor(0,0); 
   lcd.print("PCV");
   // Передача данных на ПК
   Serial.println(String(analogRead(MPXV))+char(9)+millis());
   Serial.println(String(hum)); 
  }
}
```